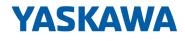

# System SLIO

## IM | 053-1ML00 | Manual

HB300 | IM | 053-1ML00 | en | 22-30 Interface module MECHATROLINK-III - IM 053ML

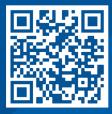

YASKAWA Europe GmbH Philipp-Reis-Str. 6 65795 Hattersheim Germany Tel.: +49 6196 569-300 Fax: +49 6196 569-398 Email: info@yaskawa.eu Internet: www.yaskawa.eu.com

| Table | of c | onte | nts |
|-------|------|------|-----|
|-------|------|------|-----|

| 1 | General                                             | . 5 |
|---|-----------------------------------------------------|-----|
|   | 1.1 Copyright © YASKAWA Europe GmbH                 | . 5 |
|   | 1.2 About this manual                               | . 6 |
|   | 1.3 Safety information                              | . 6 |
| 2 | Basics and mounting                                 | . 8 |
|   | 2.1 Safety notes for the user                       | . 8 |
|   | 2.2 System conception                               |     |
|   | 2.2.1 Overview                                      |     |
|   | 2.2.2 Components                                    | 10  |
|   | 2.2.3 Accessories                                   | 13  |
|   | 2.2.4 Hardware revision                             | 15  |
|   | 2.3 Dimensions                                      | 15  |
|   | 2.4 Mounting bus coupler                            | 18  |
|   | 2.5 Wiring                                          | 20  |
|   | 2.5.1 Wiring bus coupler                            | 20  |
|   | 2.5.2 Wiring 8x periphery modules                   | 23  |
|   | 2.5.3 Wiring 16x periphery modules                  | 25  |
|   | 2.5.4 Wiring power modules                          | 26  |
|   | 2.6 Demounting                                      | 30  |
|   | 2.6.1 Demounting bus coupler                        | 30  |
|   | 2.6.2 Demounting 8x periphery modules               | 32  |
|   | 2.6.3 Demounting 16x periphery modules              |     |
|   | 2.7 Trouble shooting - LEDs                         | 38  |
|   | 2.8 Industrial security and installation guidelines |     |
|   | 2.8.1 Industrial security in information technology |     |
|   | 2.8.2 Installation guidelines                       |     |
|   | 2.9 General data for the System SLIO                |     |
|   | 2.9.1 Use in difficult operating conditions         | 45  |
| 3 | Hardware description                                | 46  |
|   | 3.1 Properties                                      | 46  |
|   | 3.2 Structure                                       | 47  |
|   | 3.2.1 Interfaces                                    | 47  |
|   | 3.2.2 LEDs                                          | 48  |
|   | 3.2.3 Address switch                                | 50  |
|   | 3.3 Technical data                                  | 51  |
| 4 | Deployment                                          | 54  |
|   | 4.1 Basics MECHATROLINK-III                         | 54  |
|   | 4.2 MECHATROLINK-III installation guidelines        | 55  |
|   | 4.2.1 Topology                                      | 55  |
|   | 4.3 Accessing the System SLIO                       | 57  |
|   | 4.3.1 Supported modules                             | 57  |
|   | 4.3.2 Overview                                      | 59  |
|   | 4.3.3 Example                                       | 60  |
|   | 4.4 Communication with the MECHATROLINK-III master  | 61  |
|   | 4.5 I/O area of the IM 053ML                        | 62  |
|   | 4.6 Web server                                      | 64  |
|   | 4.7 Virtual memory                                  | 67  |
|   |                                                     |     |

| 4.8 Alarms and warnings                                | . 72 |
|--------------------------------------------------------|------|
| 4.9 MECHATROLINK-III specification                     | 75   |
| 4.9.1 Phases of the communication                      | 75   |
| 4.9.2 Standard IO profile                              | 77   |
| 4.9.3 ID information acquisition profile               | 82   |
| 4.9.4 Command detail                                   | 83   |
| 4.9.5 MECHATROLINK message communication sub functions | 94   |
| 4.9.6 Command sequence                                 | 96   |
| 4.10 Sample application                                | 97   |
| 4.10.1 Overview                                        | . 97 |
| 4.10.2 Sequence of coupler commands                    | . 99 |
| 4.10.3 Communication structure                         |      |
| Appendix                                               | 101  |
| A History of changes                                   |      |
|                                                        |      |

## 1 General

## 1.1 Copyright © YASKAWA Europe GmbH

| 13 0                      | 1                                                                                                    |
|---------------------------|----------------------------------------------------------------------------------------------------|
| All Rights Reserved       | This document contains proprietary information of Yaskawa and is not to be disclosed or used except in accordance with applicable agreements.                                                                                                    |
|                           | This material is protected by copyright laws. It may not be reproduced, distributed, or altered in any fashion by any entity (either internal or external to Yaskawa) except in accordance with applicable agreements, contracts or licensing, without the express written consent of Yaskawa and the business management owner of the material.                                                                                                    |
|                           | For permission to reproduce or distribute, please contact: YASKAWA Europe GmbH,<br>European Headquarters, Philipp-Reis-Str. 6, 65795 Hattersheim, Germany                                                                                                    |
|                           | Tel.: +49 6196 569 300<br>Fax.: +49 6196 569 398<br>Email: info@yaskawa.eu<br>Internet: www.yaskawa.eu.com                                                                                                    |
| EC conformity declaration | Hereby, YASKAWA Europe GmbH declares that the products and systems are in compli-<br>ance with the essential requirements and other relevant provisions. Conformity is indi-<br>cated by the CE marking affixed to the product.                                                                                                    |
| Conformity Information    | For more information regarding CE marking and Declaration of Conformity (DoC), please contact your local representative of YASKAWA Europe GmbH.                                                                                                    |
| Trademarks                | SLIO and SPEED7 are registered trademarks of YASKAWA Europe GmbH.                                                                                                    |
|                           | MECHATROLINK is a registered trademark of YASKAWA Corporation.                                                                                                    |
|                           | All other trademarks, logos and service or product marks specified herein are owned by their respective companies.                                                                                                    |
| General terms of use      | Every effort has been made to ensure that the information contained in this document was complete and accurate at the time of publishing. We cannot guarantee that the information is free of errors, and we reserve the right to change the information at any time. There is no obligation to inform the customer about any changes. The customer is requested to actively keep his documents up to date. The customer is always responsible for the deployment of the products with the associated documentation, taking into account the applicable directives and standards. This documentation describes all hardware and software units and functions known today. It is possible that units are described that do not exist at the customer. The exact scope of delivery is described in the respective purchase contract. |
| Document support          | Contact your local representative of YASKAWA Europe GmbH if you have errors or ques-<br>tions regarding the content of this document. You can reach YASKAWA Europe GmbH via<br>the following contact:                                                                                                    |
|                           | Email: Documentation.HER@yaskawa.eu                                                                                                    |
| Technical support         | Contact your local representative of YASKAWA Europe GmbH if you encounter problems or have questions regarding the product. If such a location is not available, you can reach the Yaskawa customer service via the following contact:                                                                                                    |
|                           | YASKAWA Europe GmbH,<br>European Headquarters, Philipp-Reis-Str. 6, 65795 Hattersheim, Germany<br>Tel.: +49 6196 569 500 (hotline)<br>Email: support@yaskawa.eu                                                                                                    |

Safety information

## **1.2 About this manual**

**Objective and contents** 

This manual describes the IM 053ML of the System SLIO.

- It describes the structure, configuration and application.
- The manual is targeted at users who have a background in automation technology.
- The manual consists of chapters. Each chapter describes a completed topic.
- For guidance, the manual provides:
  - An overall table of contents at the beginning of the manual.
  - References with pages numbers.

#### Validity of the documentation

| Product  | Order no. | as of state: |           |
|----------|-----------|--------------|-----------|
| IM 053ML | 053-1ML00 | HW: 01       | FW: 1.0.5 |

**Icons Headings** 

Important passages in the text are highlighted by following icons and headings:

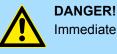

Immediate or likely danger. Personal injury is possible.

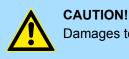

Damages to property is likely if these warnings are not heeded.

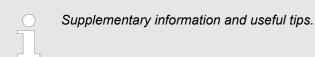

## 1.3 Safety information

# Applications conforming with specifications

The system is constructed and produced for:

- communication and process control
- general control and automation tasks
- industrial applications
- operation within the environmental conditions specified in the technical data
- installation into a cubicle

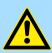

## DANGER!

This device is not certified for applications in

in explosive environments (EX-zone)

Safety information

#### Documentation

The manual must be available to all personnel in the

- project design department
- installation department
- commissioning
- operation

## CAUTION!

The following conditions must be met before using or commissioning the components described in this manual:

- Hardware modifications to the process control system should only be carried out when the system has been disconnected from power!
- Installation and hardware modifications only by properly trained personnel.
- The national rules and regulations of the respective country must be satisfied (installation, safety, EMC ...)

Disposal

National rules and regulations apply to the disposal of the unit!

Safety notes for the user

## 2 Basics and mounting

## 2.1 Safety notes for the user

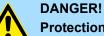

#### Protection against dangerous voltages

- When using System SLIO modules, the user must be protected from touching hazardous voltage.
- You must therefore create an insulation concept for your system that includes safe separation of the potential areas of ELV and hazardous voltage.
- Here, observe the insulation voltages between the potential areas specified for the System SLIO modules and take suitable measures, such as using PELV/SELV power supplies for System SLIO modules.

# Handling of electrostatic sensitive modules

The modules are equipped with highly integrated components in MOS technology. These components are highly sensitive to over-voltages that occur, e.g. with electrostatic discharge. The following symbol is used to identify these hazardous modules:

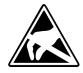

The symbol is located on modules, module racks or on packaging and thus indicates electrostatic sensitive modules. Electrostatic sensitive modules can be destroyed by energies and voltages that are far below the limits of human perception. If a person who is not electrically discharged handles electrostatic sensitive modules, voltages can occur and damage components and thus impair the functionality of the modules or render the modules unusable. Modules damaged in this way are in most cases not immediately recognized as faulty. The error can only appear after a long period of operation. Components damaged by static discharge can show temporary faults when exposed to temperature changes, vibrations or load changes. Only the consistent use of protective devices and responsible observance of the handling rules can effectively prevent malfunctions and failures on electrostatic sensitive modules.

Shipping of modules

Please always use the original packaging for shipping.

Measurement and modification of electrostatic sensitive modules For measurements on electrostatic sensitive modules the following must be observed:

- Floating measuring instruments must be discharged before use.
- Measuring instruments used must be grounded.

When modifying electrostatic sensitive modules, ensure that a grounded soldering iron is used.

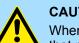

#### **CAUTION!**

When working with and on electrostatic sensitive modules, make sure that personnel and equipment are adequately grounded.

System conception > Overview

## 2.2 System conception

### 2.2.1 Overview

The System SLIO is a modular automation system for assembly on a 35mm mounting rail. By means of the periphery modules with 2, 4, 8 and 16 channels this system may properly be adapted matching to your automation tasks. The wiring complexity is low, because the supply of the DC 24V power section supply is integrated to the backplane bus and defective modules may be replaced with standing wiring. By deployment of the power modules in contrasting colors within the system, further isolated areas may be defined for the DC 24V power section supply, respectively the electronic power supply may be extended with 2A.

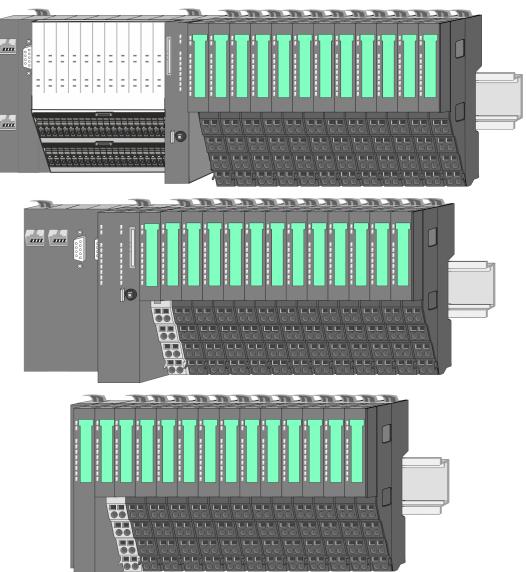

## 2.2.2 Components

- CPU (head module)
- Bus coupler (head module)
- Line extension
- 8x periphery modules
- 16x periphery modules
- Power modules
- Accessories

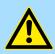

#### CAUTION!

Only Yaskawa modules may be combined. A mixed operation with thirdparty modules is not allowed!

#### CPU 01xC

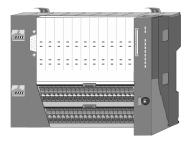

With the CPU 01xC electronic, input/output components and power supply are integrated to one casing. In addition, up to 64 periphery modules of the System SLIO can be connected to the backplane bus. As head module via the integrated power module for power supply CPU electronic and the I/O components are supplied as well as the electronic of the periphery modules, which are connected via backplane bus. To connect the power supply of the I/O components and for DC 24V power section supply of via backplane bus connected periphery modules, the CPU has removable connectors. By installing of up to 64 periphery modules at the backplane bus, these are electrically connected, this means these are assigned to the backplane bus, the electronic modules are power supplied and each periphery module is connected to the DC 24V power section supply.

#### CPU 01x

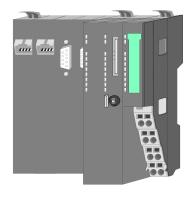

With this CPU 01x, CPU electronic and power supply are integrated to one casing. As head module, via the integrated power module for power supply, CPU electronic and the electronic of the connected periphery modules are supplied. The DC 24V power section supply for the linked periphery modules is established via a further connection of the power module. By installing of up to 64 periphery modules at the backplane bus, these are electrically connected, this means these are assigned to the backplane bus, the electronic modules are power supplied and each periphery module is connected to the DC 24V power section supply.

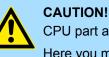

CPU part and power module may not be separated!

Here you may only exchange the electronic module!

#### **Bus coupler**

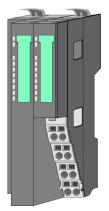

With a bus coupler bus interface and power module is integrated to one casing. With the bus interface you get access to a subordinated bus system. As head module, via the integrated power module for power supply, bus interface and the electronic of the connected periphery modules are supplied. The DC 24V power section supply for the linked periphery modules is established via a further connection of the power module. By installing of up to 64 periphery modules at the bus coupler, these are electrically connected, this means these are assigned to the backplane bus, the electronic modules are power supplied and each periphery module is connected to the DC 24V power section supply.

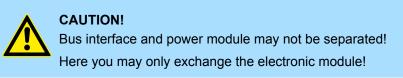

#### Line extension

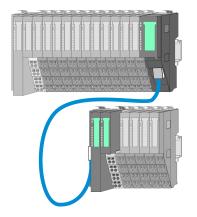

In the System SLIO there is the possibility to place up to 64 modules in on line. By means of the line extension you can divide this line into several lines. Here you have to place a line extension master at each end of a line and the subsequent line has to start with a line extension slave. Master and slave are to be connected via a special connecting cable. In this way, you can divide a line on up to 5 lines. For each line extension the maximum number of pluggable modules at the System SLIO bus is decreased by 1. To use the line extension no special configuration is required.

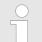

Please note that some modules do not support line extensions due to the system. For more information, see the 'System SLIO - Compatibility List' at www.yaskawa.eu.com

#### **Periphery modules**

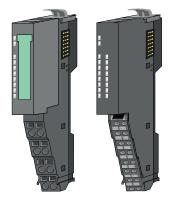

The periphery modules are available in the following 2 versions, whereby of each the electronic part can be replaced with standing wiring:

- 8x periphery module for a maximum of 8 channels.
- 16x periphery module for a maximum of 16 channels.

System conception > Components

#### 8x periphery modules

Each 8x periphery module consists of a terminal and an electronic module.

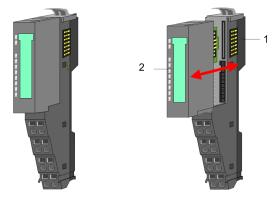

- 1 Terminal module
- 2 Electronic module

#### Terminal module

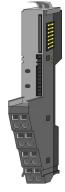

The *terminal* module serves to carry the electronic module, contains the backplane bus with power supply for the electronic, the DC 24V power section supply and the staircase-shaped terminal for wiring. Additionally the terminal module has a locking system for fixing at a mounting rail. By means of this locking system your system may be assembled outside of your switchgear cabinet to be later mounted there as whole system.

#### Electronic module

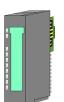

The functionality of a periphery module is defined by the *electronic module*, which is mounted to the terminal module by a sliding mechanism. With an error the defective electronic module may be exchanged for a functional module with standing installation. At the front side there are LEDs for status indication. For simple wiring each module shows corresponding connection information at the front and at the side.

16x periphery modules

Each 16x periphery module consists of an *electronic unit* and a *terminal block*.

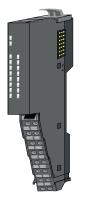

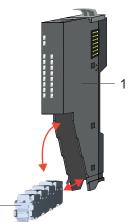

- 1 Electronic unit
- 2 Terminal block

System conception > Accessories

#### Electronic unit

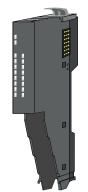

The functionality of a 16x periphery module is defined via the terminal block, which is connected to the *electronic unit* via a secure flap mechanism. In the case of an error you can exchange the defective electronic unit for a functional unit with standing wiring. At the front side there are LEDs for status indication. For easy wiring each electronic unit shows corresponding connection information at the side. The electronic unit provides the slot for the terminal block for the wiring and contains the backplane bus with power supply for the electronic and the connection to the DC 24V power section supply. Additionally the electronic unit has a locking system for fixing it at a mounting rail. By means of this locking system your system may be assembled outside of your switchgear cabinet to be later mounted there as whole system.

Terminal block

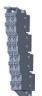

the module. When mounting the terminal block, it is attached to the bottom of the electronic unit and turned towards the electronic unit until it clicks into place. With the wiring a "push-in" spring-clip technique is used. This allows a quick and easy connection of your signal and supply lines. The clamping off takes place by means of a screwdriver.

The terminal block provides the electrical interface for the signalling and supplies lines of

#### **Power module**

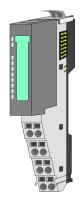

In the System SLIO the power supply is established by power modules. These are either integrated to the head module or may be installed between the periphery modules. Depending on the power module isolated areas of the DC 24V power section supply may be defined respectively the electronic power supply may be extended with 2A. For better recognition the colour of the power modules are contrasting to the periphery modules.

### 2.2.3 Accessories Shield bus carrier

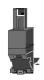

Please note that a shield bus carrier cannot be mounted on a 16x periphery module!

The shield bus carrier (order no.: 000-0AB00) serves to carry the shield bus (10mm x 3mm) to connect cable shields. Shield bus carriers, shield bus and shield fixings are not in the scope of delivery. They are only available as accessories. The shield bus carrier is mounted underneath the terminal of the terminal module. With a flat mounting rail for adaptation to a flat mounting rail you may remove the spacer of the shield bus carrier.

System conception > Accessories

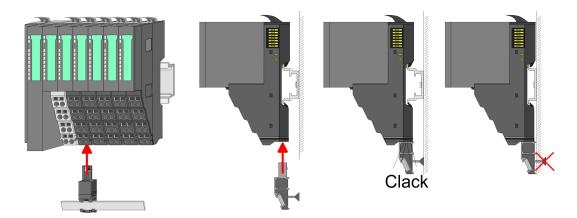

#### **Bus cover**

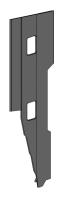

With each head module, to protect the backplane bus connectors, there is a mounted bus cover in the scope of delivery. You have to remove the bus cover of the head module before mounting a System SLIO module. For the protection of the backplane bus connector you always have to mount the bus cover at the last module of your system again. The bus cover has the order no. 000-0AA00.

**Coding pins** 

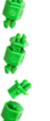

Please note that a coding pin cannot be installed on a 16x periphery module! Here you have to make sure that the associated terminal block is plugged again when the electronics unit is replaced.

There is the possibility to fix the assignment of electronic and terminal module. Here coding pins (order number 000-0AC00) can be used. The coding pin consists of a coding jack and a coding plug. By combining electronic and terminal module with coding pin, the coding jack remains in the electronic module and the coding plug in the terminal module. This ensures that after replacing the electronic module just another electronic module can be plugged with the same encoding.

#### 2.2.4 Hardware revision

```
Hardware revision on the front
```

- The hardware revision is printed on every System SLIO module.
- Since a System SLIO 8x periphery module consists of a terminal and electronic module, you will find a hardware revision printed on each of them.
- Authoritative for the hardware revision of a System SLIO module is the hardware revision of the electronic module. This is located under the labeling strip of the corresponding electronic module.
- Depending on the module type, there are the following 2 variants e.g. to indicate hardware revision 1:
  - Current modules have a 1 on the front.
  - With earlier modules, the 1 is marked with X' on a number grid.

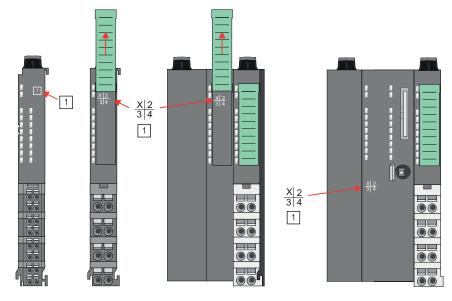

## Hardware revision via web server

On the CPUs and some bus couplers, you can check the hardware revision '*HW Revision*' via the integrated web server.

#### 2.3 Dimensions

CPU 01xC

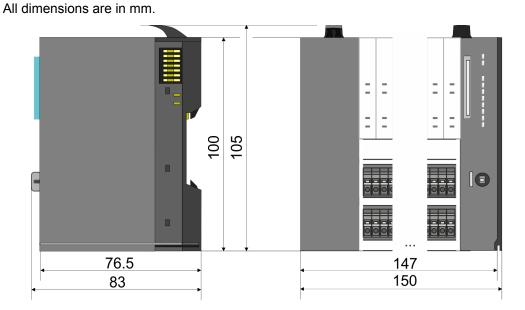

#### Dimensions

#### CPU 01x

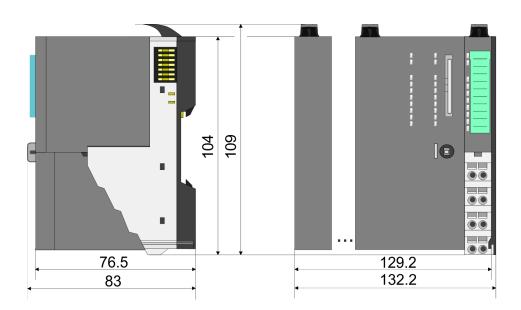

# Bus coupler and line extension slave

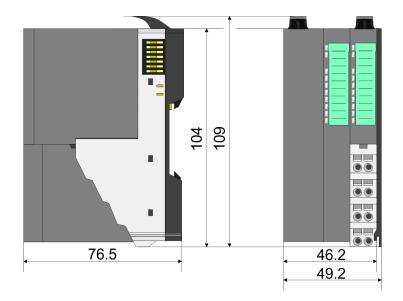

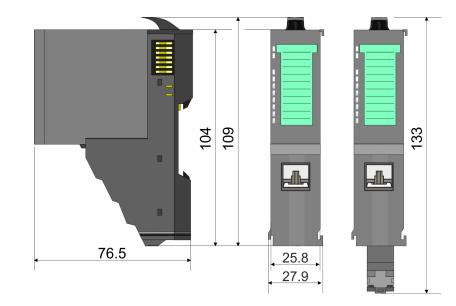

#### Line extension master

Dimensions

## 8x periphery module

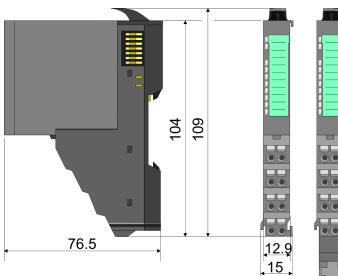

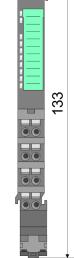

**Electronic module** 

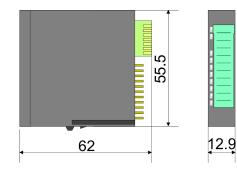

### 16x periphery module

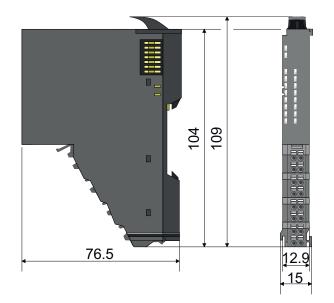

Mounting bus coupler

## 2.4 Mounting bus coupler

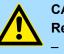

#### CAUTION!

Requirements for UL compliance use

- Use for power supply exclusively SELV/PELV power supplies.
- The System SLIO must be installed and operated in a housing according to IEC 61010-1 9.3.2 c).

There are locking lever at the top side of the bus coupler. For mounting and demounting these locking lever are to be turned upwards until these engage. Place the bus coupler at the mounting rail. The bus coupler is fixed to the mounting rail by pushing downward the locking levers. The bus coupler is directly mounted at a mounting rail. Up to 64 modules may be mounted. The electronic and power section supply are connected via the backplane bus. Please consider here that the sum current of the electronic power supply does not exceed the maximum value of 3A. By means of the power module 007-1AB10 the current of the electronic power supply may be expanded accordingly.

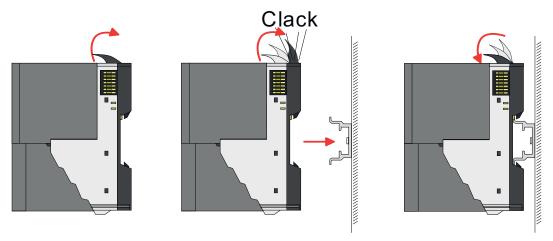

Proceeding

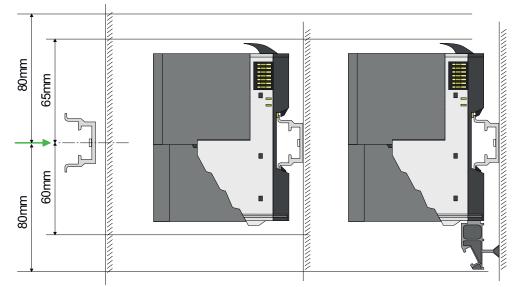

**1.** Mount the mounting rail! Please consider that a clearance from the middle of the mounting rail of at least 80mm above and 60mm below, respectively 80mm by deployment of shield bus carriers, exist.

#### **Basics and mounting**

Mounting bus coupler

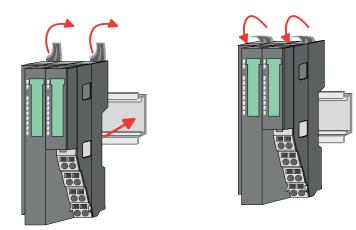

**2.** Turn the locking lever upwards, place the bus coupler at the mounting rail and turn the lever downward.

The procedure is identical for 8x and 16x periphery modules.

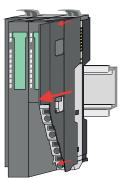

**1.** Before mounting the periphery modules you have to remove the bus cover at the right side of the bus coupler by pulling it forward. Keep the cover for later mounting.

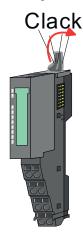

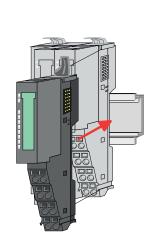

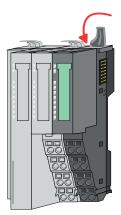

**2.** Mount the periphery modules you want.

Mounting periphery modules

Wiring > Wiring bus coupler

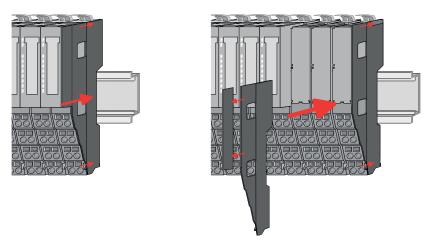

3. After mounting the whole system, to protect the backplane bus connectors at the last module you have to mount the bus cover, now. If the last module is a clamp module, for adaptation the upper part of the bus cover is to be removed.

## 2.5 Wiring

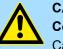

## CAUTION!

#### Consider temperature for external cables!

Cables may experience temperature increase due to system heat dissipation. Thus the cabling specification must be chosen 5°C above ambient temperature!

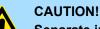

#### Separate insulation areas!

The system is specified for SELV/PELV environment. Devices, which are attached to the system must meet theses specifications. Installation and cable routing other than SELV/PELV specification must be separated from the system's equipment!

#### 2.5.1 Wiring bus coupler

**Terminal module terminals** The System SLIO bus coupler have a power module integrated. Terminals with spring clamp technology are used for wiring. The spring clamp technology allows quick and easy connection of your signal and supply lines. In contrast to screw terminal connections this type of connection is vibration proof.

Data

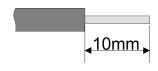

 U<sub>max</sub>
 30V DC

 I<sub>max</sub>
 10A

 Cross section
 0.08 ... 1.5mm² (AWG 28 ... 16)

 Stripping length
 10mm

Wiring > Wiring bus coupler

#### Wiring procedure

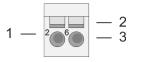

- Pin number at the connector 2
  - Opening for screwdriver

1

3

Connection hole for wire

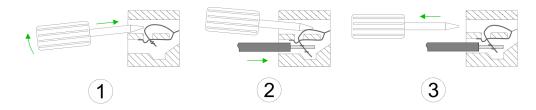

- 1. Insert a suited screwdriver at an angel into the square opening as shown. Press and hold the screwdriver in the opposite direction to open the contact spring.
- 2. Insert the stripped end of wire into the round opening. You can use wires with a cross section of 0.08mm<sup>2</sup> up to 1.5mm<sup>2</sup>
- By removing the screwdriver, the wire is securely fixed via the spring contact to the 3. terminal.

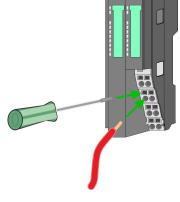

Standard wiring

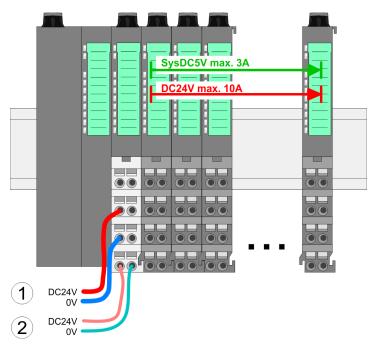

- (1) DC 24V for power section supply I/O area (max. 10A)
- (2) DC 24V for electronic power supply bus coupler and I/O area

Wiring > Wiring bus coupler

#### PM - Power module

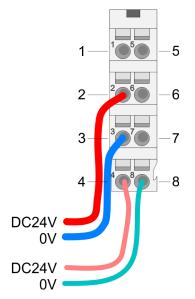

For wires with a core cross-section of 0.08mm<sup>2</sup> up to 1.5mm<sup>2</sup>.

| Pos. | Function   | Туре | Description                          |
|------|------------|------|--------------------------------------|
| 1    |            |      | not connected                        |
| 2    | DC 24V     | I    | DC 24V for power section supply      |
| 3    | 0V         | I    | GND for power section supply         |
| 4    | Sys DC 24V | I    | DC 24V for electronic section supply |
| 5    |            |      | not connected                        |
| 6    | DC 24V     | I    | DC 24V for power section supply      |
| 7    | 0V         | I    | GND for power section supply         |
| 8    | Sys 0V     | I    | GND for electronic section supply    |

I: Input

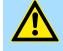

#### CAUTION!

Since the power section supply is not internally protected, it is to be externally protected with a fuse, which corresponds to the maximum current. This means max. 10A is to be protected by a 10A fuse (fast) respectively by a line circuit breaker 10A characteristics *Z*!

The electronic power section supply is internally protected against higher voltage by fuse. The fuse is within the power module. If the fuse releases, its electronic module must be exchanged!

Fusing

- The power section supply is to be externally protected with a fuse, which corresponds to the maximum current. This means max. 10A is to be protected with a 10A fuse (fast) respectively by a line circuit breaker 10A characteristics Z!
- It is recommended to externally protect the electronic power supply for bus coupler and I/O area with a 2A fuse (fast) respectively by a line circuit breaker 2A characteristics Z.
- The electronic power supply for the I/O area of the power module 007-1AB10 should also be externally protected with a 1A fuse (fast) respectively by a line circuit breaker 1A characteristics Z.

State of the electronic power supply via LEDs

After PowerON of the System SLIO the LEDs RUN respectively MF get on so far as the sum current does not exceed 3A. With a sum current greater than 3A the LEDs may not be activated. Here the power module with the order number 007-1AB10 is to be placed between the peripheral modules.

Wiring > Wiring 8x periphery modules

#### Shield attachment

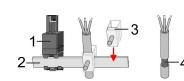

- 1 Shield bus carrier
- 2 Shield bus (10mm x 3mm)
- 3 Shield clamp
- 4 Cable shield

To attach the shield the mounting of shield bus carriers are necessary. The shield bus carrier (available as accessory) serves to carry the shield bus to connect cable shields.

- **1.** Each System SLIO module has a carrier hole for the shield bus carrier. Push the shield bus carrier, until they engage into the module. With a flat mounting rail for adaptation to a flat mounting rail you may remove the spacer of the shield bus carrier.
- **2.** Put your shield bus into the shield bus carrier.

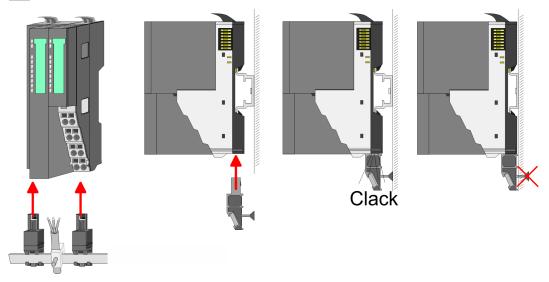

**3.** Attach the cables with the accordingly stripped cable screen and fix it by the shield clamp with the shield bus.

#### 2.5.2 Wiring 8x periphery modules

#### Terminal module terminals

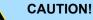

#### Do not connect hazardous voltages!

If this is not explicitly stated in the corresponding module description, hazardous voltages are not allowed to be connected to the corresponding terminal module!

With wiring the terminal modules, terminals with spring clamp technology are used for wiring. The spring clamp technology allows quick and easy connection of your signal and supply lines. In contrast to screw terminal connections this type of connection is vibration proof. Wiring > Wiring 8x periphery modules

#### Data

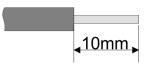

 U<sub>max</sub>
 240V AC / 30V DC

 I<sub>max</sub>
 10A

 Cross section
 0.08 ... 1.5mm² (AWG 28 ... 16)

 Stripping length
 10mm

#### Wiring procedure

- 1 Pin number at the connector
- 2 Opening for screwdriver
- 3 Connection hole for wire

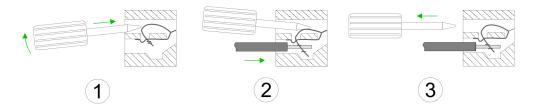

- **1.** Insert a suited screwdriver at an angel into the square opening as shown. Press and hold the screwdriver in the opposite direction to open the contact spring.
- 2. Insert the stripped end of wire into the round opening. You can use wires with a cross section of 0.08mm<sup>2</sup> up to 1.5mm<sup>2</sup>
- **3.** By removing the screwdriver, the wire is securely fixed via the spring contact to the terminal.

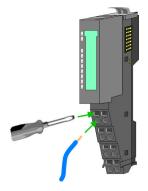

Shield attachment

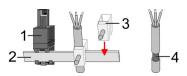

- 1 Shield bus carrier
- 2 Shield bus (10mm x 3mm)
- 3 Shield clamp
- 4 Cable shield

To attach the shield the mounting of shield bus carriers are necessary. The shield bus carrier (available as accessory) serves to carry the shield bus to connect cable shields.

- **1.** Each System SLIO 8x periphery module has a carrier hole for the shield bus carrier. Push the shield bus carrier, until they engage into the module. With a flat mounting rail for adaptation to a flat mounting rail you may remove the spacer of the shield bus carrier.
- **2.** Put your shield bus into the shield bus carrier.

#### **Basics and mounting**

Wiring > Wiring 16x periphery modules

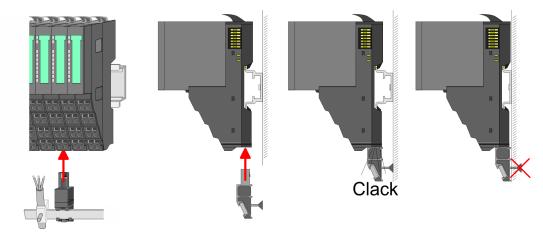

**3.** Attach the cables with the accordingly stripped cable screen and fix it by the shield clamp with the shield bus.

#### 2.5.3 Wiring 16x periphery modules

#### **Terminal block connectors**

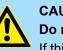

#### CAUTION! Do not connect hazardous voltages!

If this is not explicitly stated in the corresponding module description, hazardous voltages are not allowed to be connected to the corresponding terminal block!

- The 16x periphery module has a removable terminal block for wiring.
- With the wiring of the terminal block a "push-in" spring-clip technique is used. This allows a quick and easy connection of your signal and supply lines.
- The clamping off takes place by means of a screwdriver.
- Please use copper wire only!

Data

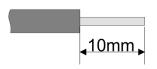

| U <sub>max</sub>           | 30V DC                        |
|----------------------------|-------------------------------|
| l <sub>max</sub>           | 10A                           |
| Cross section solid wire   | $0.25 \dots 0.75 \text{mm}^2$ |
| Cross section with ferrule | 0.14 0.75mm <sup>2</sup>      |
| Wire type                  | CU                            |
| AWG                        | 24 16                         |
| Stripping length           | 10mm                          |

#### Wiring procedure

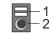

- 1 Release area
- 2 Connection hole for wire

#### **Basics and mounting**

Wiring > Wiring power modules

#### Insert wire

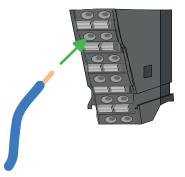

The wiring happens without a tool.

- **1.** Determine according to the casing labelling the connection position.
- **2.** Insert through the round connection hole of the according contact your prepared wire until it stops, so that it is fixed.
  - ⇒ By pushing the contact spring opens, thus ensuring the necessary contact pressure.

#### **Remove wire**

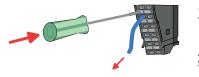

- The wire is to be removed by means of a screwdriver with 2.5mm blade width.
- **1.** Press with your screwdriver vertically at the release button.
  - $\Rightarrow$  The contact spring releases the wire.
- **2.** Pull the wire from the round hole.

#### 2.5.4 Wiring power modules

**Terminal module terminals** 

Power modules are either integrated to the head module or may be installed between the periphery modules. With power modules, terminals with spring clamp technology are used for wiring. The spring clamp technology allows quick and easy connection of your signal and supply lines. In contrast to screw terminal connections this type of connection is vibration proof.

#### Data

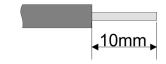

 U<sub>max</sub>
 30V DC

 I<sub>max</sub>
 10A

 Cross section
 0.08 ... 1.5mm² (AWG 28 ... 16)

 Stripping length
 10mm

#### Wiring procedure

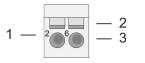

- Pin number at the connector 2
  - Opening for screwdriver

1

3

Connection hole for wire

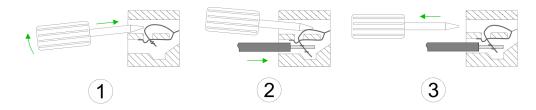

- 1. Insert a suited screwdriver at an angel into the square opening as shown. Press and hold the screwdriver in the opposite direction to open the contact spring.
- 2. Insert the stripped end of wire into the round opening. You can use wires with a cross section of 0.08mm<sup>2</sup> up to 1.5mm<sup>2</sup>
- By removing the screwdriver, the wire is securely fixed via the spring contact to the 3. terminal.

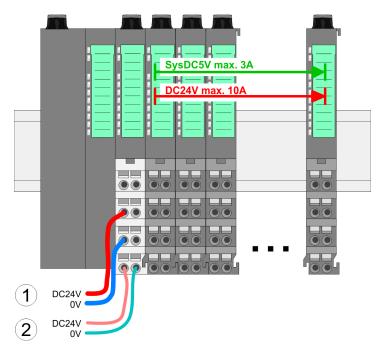

- (1) DC 24V for power section supply I/O area (max. 10A)
- (2) DC 24V for electronic power supply bus coupler and I/O area

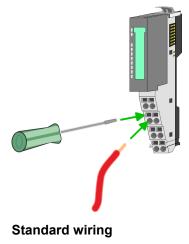

Wiring > Wiring power modules

#### **PM - Power module**

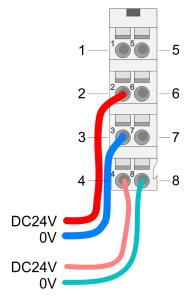

For wires with a core cross-section of 0.08mm<sup>2</sup> up to 1.5mm<sup>2</sup>.

| Pos. | Function   | Туре | Description                          |
|------|------------|------|--------------------------------------|
| 1    |            |      | not connected                        |
| 2    | DC 24V     | I    | DC 24V for power section supply      |
| 3    | 0V         | L    | GND for power section supply         |
| 4    | Sys DC 24V | L    | DC 24V for electronic section supply |
| 5    |            |      | not connected                        |
| 6    | DC 24V     | I    | DC 24V for power section supply      |
| 7    | 0V         | I    | GND for power section supply         |
| 8    | Sys 0V     | I    | GND for electronic section supply    |

I: Input

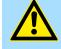

#### CAUTION!

Since the power section supply is not internally protected, it is to be externally protected with a fuse, which corresponds to the maximum current. This means max. 10A is to be protected by a 10A fuse (fast) respectively by a line circuit breaker 10A characteristics Z!

The electronic power section supply is internally protected against higher voltage by fuse. The fuse is within the power module. If the fuse releases, its electronic module must be exchanged!

Fusing

- The power section supply is to be externally protected with a fuse, which corresponds to the maximum current. This means max. 10A is to be protected with a 10A fuse (fast) respectively by a line circuit breaker 10A characteristics Z!
- It is recommended to externally protect the electronic power supply for head modules and I/O area with a 2A fuse (fast) respectively by a line circuit breaker 2A characteristics Z.
- The electronic power supply for the I/O area of the power module 007-1AB10 should also be externally protected with a 1A fuse (fast) respectively by a line circuit breaker 1A characteristics Z.

State of the electronic power supply via LEDs

After PowerON of the System SLIO the LEDs RUN respectively MF get on so far as the sum current does not exceed 3A. With a sum current greater than 3A the LEDs may not be activated. Here the power module with the order number 007-1AB10 is to be placed between the peripheral modules.

# Deployment of the power modules

- If the 10A for the power section supply is no longer sufficient, you may use the power module with the order number 007-1AB00. So you have also the possibility to define isolated groups.
- The power module with the order number 007-1AB10 is to be used if the 3A for the electronic power supply at the backplane bus is no longer sufficient. Additionally you get an isolated group for the DC 24V power section supply with max. 4A.
- By placing the power module 007-1AB10 at the following backplane bus modules may be placed with a sum current of max. 2A. Afterwards a power module is to be placed again. To secure the power supply, the power modules may be mixed used.

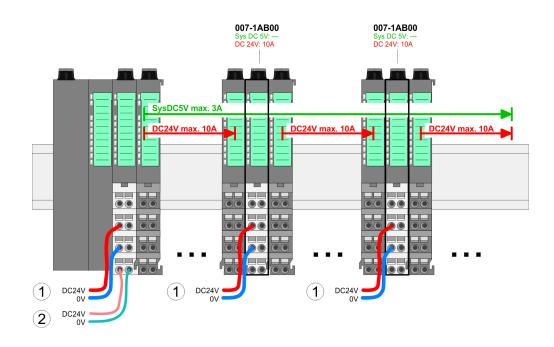

## Power module 007-1AB00

Power module 007-1AB10

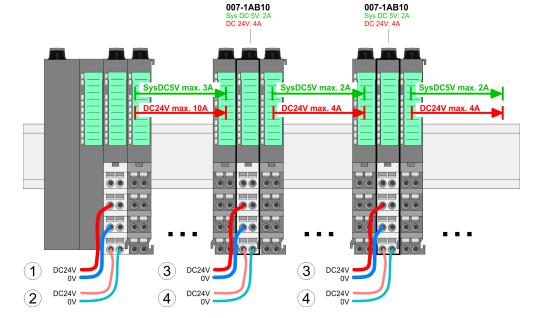

- (1) DC 24V for power section supply I/O area (max. 10A)
- (2) DC 24V for electronic power supply bus coupler and I/O area
- (3) DC 24V for power section supply I/O area (max. 4A)
- (4) DC 24V for electronic power supply I/O area

#### Shield attachment

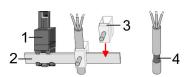

- 1 Shield bus carrier
- 2 Shield bus (10mm x 3mm)
- 3 Shield clamp
- 4 Cable shield

To attach the shield the mounting of shield bus carriers are necessary. The shield bus carrier (available as accessory) serves to carry the shield bus to connect cable shields.

- **1.** Each System SLIO 8x periphery module has a carrier hole for the shield bus carrier. Push the shield bus carrier, until they engage into the module. With a flat mounting rail for adaptation to a flat mounting rail you may remove the spacer of the shield bus carrier.
- 2. Put your shield bus into the shield bus carrier.

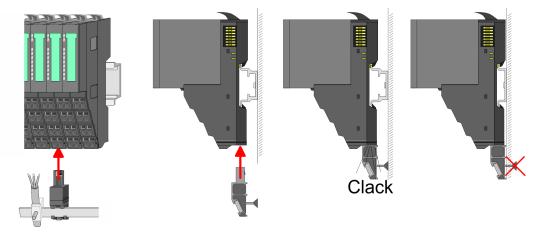

**3.** Attach the cables with the accordingly stripped cable screen and fix it by the shield clamp with the shield bus.

## 2.6 Demounting

2.6.1 Demounting bus coupler

#### Proceeding

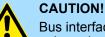

3.

Bus interface and power module may not be separated! Here you may only exchange the electronic module!

- **1.** Power-off your system.
- **2.** Remove if exists the wiring of the bus coupler.

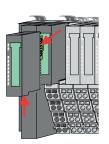

For demounting and exchange of a (head) module or a group of modules, due to mounting reasons you always have to remove the electronic module <u>right</u> beside. After mounting it may be plugged again.

Press the unlocking lever at the lower side of the just mounted right module near the bus coupler and pull it forward.

Demounting > Demounting bus coupler

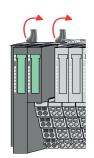

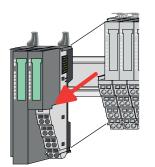

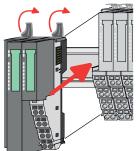

**<u>4.</u>** Turn all the locking lever of the bus coupler to be exchanged upwards.

- **5.** Pull the bus coupler forward.
- **6.** For mounting turn all the locking lever of the bus coupler to be exchanged upwards.

- **7.** To mount the bus coupler put it to the left periphery module and push it, guided by the stripes, to the mounting rail.
- **8.** Turn all the locking lever downward, again.

- **9.** Plug again the electronic module, which you have removed before.
- **10.** Wire your bus coupler.
  - ⇒ Now you can bring your system back into operation.

Demounting > Demounting 8x periphery modules

## 2.6.2 Demounting 8x periphery modules

#### Proceeding

Exchange of an electronic module

**1.** Power-off your system.

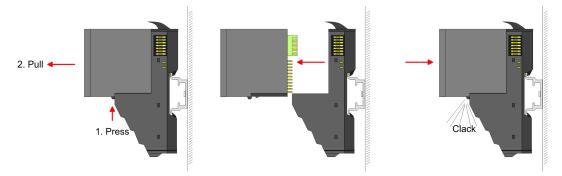

- **2.** For the exchange of a electronic module, the electronic module may be pulled forward after pressing the unlocking lever at the lower side of the module.
- **3.** For installation plug the new electronic module guided by the strips at the lower side until this engages to the terminal module.
  - $\Rightarrow$  Now you can bring your system back into operation.

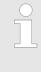

#### Easy Maintenance

'Easy Maintenance' means the support for adding and removing electronic modules during operation without having to restart the system. If this is supported by your head module, you will find more detailed information on this in the "Deployment" chapter.

Demounting > Demounting 8x periphery modules

# Exchange of a periphery module

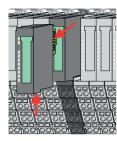

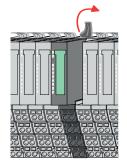

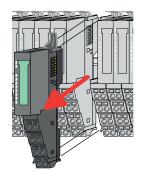

- **1.** Power-off your system.
- **2.** Remove if exists the wiring of the module.

3.

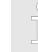

For demounting and exchange of a (head) module or a group of modules, due to mounting reasons you always have to remove the electronic module <u>right</u> beside. After mounting it may be plugged again.

Press the unlocking lever at the lower side of the just mounted right module and pull it forward.

**4.** Turn the locking lever of the module to be exchanged upwards.

- **5.** Pull the module.
- **6.** For mounting turn the locking lever of the module to be mounted upwards.

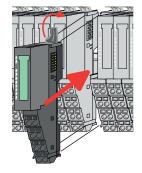

- **7.** To mount the module put it to the gap between the both modules and push it, guided by the stripes at both sides, to the mounting rail.
- **8.** Turn the locking lever downward, again.

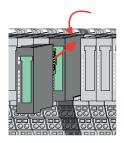

- **9.** Plug again the electronic module, which you have removed before.
- **10.** Wire your module.
  - ⇒ Now you can bring your system back into operation.

Demounting > Demounting 8x periphery modules

# Exchange of a module group

- **1.** Power-off your system.
- 2. Remove if exists the wiring of the module group.

3.

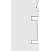

For demounting and exchange of a (head) module or a group of modules, due to mounting reasons you always have to remove the electronic module <u>right</u> beside. After mounting it may be plugged again.

Press the unlocking lever at the lower side of the just mounted right module near the module group and pull it forward.

**4.** Turn all the locking lever of the module group to be exchanged upwards.

- - 6. For m
- 5. Pull the module group forward.
  - **6.** For mounting turn all the locking lever of the module group to be mounted upwards.

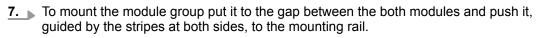

**8.** Turn all the locking lever downward, again.

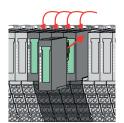

- **9.** Plug again the electronic module, which you have removed before.
- **10.** Wire your module group.
  - $\Rightarrow$  Now you can bring your system back into operation.

## 2.6.3 Demounting 16x periphery modules

#### Proceeding

Exchange of an electronic unit

**1.** Power-off your system.

**2.** To replace an electronic unit, you can push down and pull off the terminal block after releasing the lock.

To mount the terminal block, place it horizontally on the lower side of the electronic unit and push it towards the electronic unit until it clicks into place.

 $\Rightarrow$  Now you can bring your system back into operation.

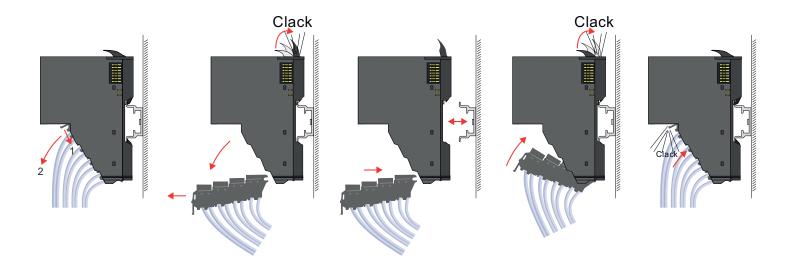

# Exchange of a 16x periphery module

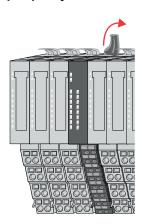

1. Power-off your system.

**2.** Remove if exists the wiring of the module respectively the wired terminal block.

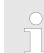

3.

*In contrast to 8x periphery modules, you can directly demount and mount 16x periphery modules.* 

Turn the locking lever of the module to be exchanged upwards.

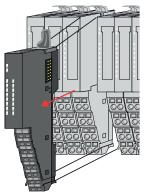

- **4.** Pull the module.
- **5.** For mounting turn the locking lever of the module to be mounted upwards.

**6.** To mount the module put it to the gap between the both modules and push it, guided by the stripes at both sides, to the mounting rail.

- 7. Turn the locking lever downward, again.
- **8.** Wire your module respectively plug the wired terminal block again.
  - ⇒ Now you can bring your system back into operation.

Exchange of a module group

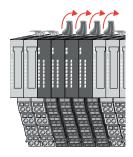

- **1.** Power-off your system.
- **2.** Remove if exists the wiring of the module group respectively the wired terminal blocks.

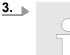

*In contrast to 8x periphery modules, you can directly demount and mount 16x periphery modules.* 

Turn all the locking lever of the module group to be exchanged upwards.

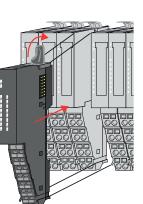

Demounting > Demounting 16x periphery modules

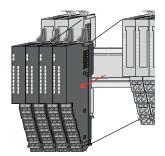

**6.** To mount the module group put it to the gap between the both modules and push it, guided by the stripes at both sides, to the mounting rail.

**5.** For mounting turn all the locking lever of the module group to be mounted upwards.

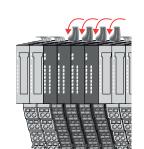

7. Turn all the locking lever downward, again.

**4.** Pull the module group forward.

- **8.** Wire your module group respectively plug the wired terminal blocks again.
  - $\Rightarrow$  Now you can bring your system back into operation.

Trouble shooting - LEDs

RUN

MF

RUN 🔲 RUN

MF

MF

RUN

MF

## 2.7 Trouble shooting - LEDs

General

Each module has the LEDs RUN and MF on its front side. Errors or incorrect modules may be located by means of these LEDs.

In the following illustrations flashing LEDs are marked by  $\dot{\heartsuit}$ .

Sum current of the electronic power supply exceeded

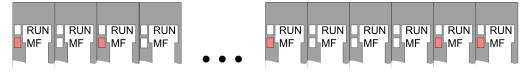

*Behaviour*: After PowerON the RUN LED of each module is off and the MF LED of each module is sporadically on.

*Reason*: The maximum current for the electronic power supply is exceeded.

*Remedy*: As soon as the sum current of the electronic power supply is exceeded, always place the power module 007-1AB10. *Chap. 2.5.4 Wiring power modules' page 26* 

#### Error in configuration

*Behaviour*: After PowerON the MF LED of one module respectively more modules flashes. The RUN LED remains off.

*Reason*: At this position a module is placed, which does not correspond to the configured module.

RUN

MF

RUN

MF

Remedy: Match configuration and hardware structure.

RUN

MF

RUN 🔲 RUN

**M**F

MF

RUN

MF

Module failure

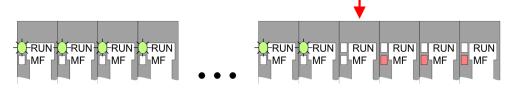

*Behaviour*: After PowerON all of the RUN LEDs up to the defective module are flashing. With all following modules the MF LED is on and the RUN LED is off.

Reason: The module on the right of the flashing modules is defective.

Remedy: Replace the defective module.

# 2.8 Industrial security and installation guidelines

# 2.8.1 Industrial security in information technology

| Latest version      | This chapter can also be found as a guide <i>'IIndustrial IT Security'</i> at <u>www.yaskawa.eu.com</u>                                                                                                    |  |  |  |  |
|---------------------|----------------------------------------------------------------------------------------------------|--|--|--|--|
| Hazards             | The topic of data security and access protection has become increasingly important in the industrial environment. The increased networking of entire industrial systems to the network levels within the company together with the functions of remote maintenance have all served to increase vulnerability. Hazards can arise from:                                                                                        |  |  |  |  |
|                     | <ul> <li>Internal manipulation such as technical errors, operating and program errors and deliberate program or data manipulation.</li> <li>External manipulation such as software viruses, worms and Trojans.</li> <li>Human carelessness such as password phishing.</li> </ul>                                                                                                    |  |  |  |  |
| Precautions         | The most important precautions to prevent manipulation and loss of data security in the industrial environment are:                                                                                                    |  |  |  |  |
|                     | <ul> <li>Encrypting the data traffic by means of certificates.</li> <li>Filtering and inspection of the traffic by means of VPN - "Virtual Private Networks".</li> <li>Identification of the user by "Authentication" via save channels.</li> <li>Segmenting in protected automation cells, so that only devices in the same group can exchange data.</li> <li>Deactivation of unnecessary hardware and software.</li> </ul> |  |  |  |  |
| Further Information | You can find more information about the measures on the following websites:                                                                                                    |  |  |  |  |
|                     | <ul> <li>Federal Office for Information Technology <u>www.bsi.bund.de</u></li> <li>Cybersecurity &amp; Infrastructure Security Agency <u>us-cert.cisa.gov</u></li> <li>VDI / VDE Society for Measurement and Automation Technology <u>www.vdi.de</u></li> </ul>                                                                                                    |  |  |  |  |

Industrial security and installation guidelines > Industrial security in information technology

#### 2.8.1.1 **Protection of hardware and applications**

Precautions

- Do not integrate any components or systems into public networks.
  - Use VPN "Virtual Private Networks" for use in public networks. This allows you to control and filter the data traffic accordingly.
- Always keep your system up-to-date.
  - Always use the latest firmware version for all devices.
  - Update your user software regularly.
- Protect your systems with a firewall.
  - The firewall protects your infrastructure internally and externally.
  - This allows you to segment your network and isolate entire areas.
- Secure access to your plants via user accounts.
  - If possible, use a central user management system.
  - Create a user account for each user for whom authorization is essential.
  - Always keep user accounts up-to-date and deactivate unused user accounts.
- Secure access to your plants via secure passwords.
  - Change the password of a standard login after the first start.
  - Use strong passwords consisting of upper/lower case, numbers and special characters. The use of a password generator or manager is recommended.
  - Change the passwords according to the rules and guidelines that apply to your application.
- Deactivate inactive communication ports respectively protocols.
  - Only the communication ports that are used for communication should be activated.
  - Only the communication protocols that are used for communication should be activated.
- Consider possible defence strategies when planning and securing the system.
  - The isolation of components alone is not sufficient for comprehensive protection. An overall concept is to be drawn up here, which also provides defensive measures in the event of a cyber attack.
  - Periodically carry out threat assessments. Among others, a comparison is made here between the protective measures taken and those required.
- Limit the use of external storage media.
  - Via external storage media such as USB memory sticks or SD memory cards, malware can get directly into a system while bypassing a firewall.
  - External storage media or their slots must be protected against unauthorized physical access, e.g. by using a lockable control cabinet.
  - Make sure that only authorized persons have access.
  - When disposing of storage media, make sure that they are safely destroyed.
- Use secure access paths such as HTTPS or VPN for remote access to your plant.
- Enable security-related event logging in accordance with the applicable security policy and legal requirements for data protection.

#### 2.8.1.2 Protection of PC-based software

Precautions

Since PC-based software is used for programming, configuration and monitoring, it can also be used to manipulate entire systems or individual components. Particular caution is required here!

- Use user accounts on your PC systems.
  - If possible, use a central user management system.
  - Create a user account for each user for whom authorization is essential.
  - Always keep user accounts up-to-date and deactivate unused user accounts.
- Protect your PC systems with secure passwords.
  - Change the password of a standard login after the first start.
  - Use strong passwords consisting of upper/lower case, numbers and special characters. The use of a password generator or manager is recommended.
  - Change the passwords according to the rules and guidelines that apply to your application.
- Enable security-related event logging in accordance with the applicable security policy and legal requirements for data protection.
- Protect your PC systems by security software.
  - Install virus scanners on your PC systems to identify viruses, trojans and other malware.
  - Install software that can detect phishing attacks and actively prevent them.
- Always keep your software up-to-date.
- Update your operating system regularly.
- Update your software regularly.
- Make regular backups and store the media at a safe place.
- Regularly restart your PC systems. Only boot from storage media that are protected against manipulation.
- Use encryption systems on your storage media.
- Perform security assessments regularly to reduce the risk of manipulation.
- Use only data and software from approved sources.
- Uninstall software which is not used.
- Disable unused services.

- Activate a password-protected screen lock on your PC systems.
- Always lock your PC systems as soon as you leave your PC workstation.
- Do not click any links that come from unknown sources. If necessary ask, e.g. on emails.
- Use secure access paths such as HTTPS or VPN for remote access to your PC system.

### 2.8.2 Installation guidelines

**General** The installation guidelines contain information about the interference free deployment of a PLC system. There is the description of the ways, interference may occur in your PLC, how you can make sure the electromagnetic compatibility (EMC), and how you manage the isolation.

What does EMC mean? Electromagnetic compatibility (EMC) means the ability of an electrical device, to function error free in an electromagnetic environment without being interfered respectively without interfering the environment.

The components are developed for the deployment in industrial environments and meets high demands on the EMC. Nevertheless you should project an EMC planning before installing the components and take conceivable interference causes into account.

Industrial security and installation guidelines > Installation guidelines

# Possible interference causes

Electromagnetic interferences may interfere your control via different ways:

- Electromagnetic fields (RF coupling)
- Magnetic fields with power frequency
- Bus system
- Power supply
- Protected earth conductor

Depending on the spreading medium (lead bound or lead free) and the distance to the interference cause, interferences to your control occur by means of different coupling mechanisms.

There are:

- galvanic coupling
- capacitive coupling
- inductive coupling
- radiant coupling

#### **Basic rules for EMC**

In the most times it is enough to take care of some elementary rules to guarantee the EMC. Please regard the following basic rules when installing your PLC.

- Take care of a correct area-wide grounding of the inactive metal parts when installing your components.
  - Install a central connection between the ground and the protected earth conductor system.
  - Connect all inactive metal extensive and impedance-low.
  - Please try not to use aluminium parts. Aluminium is easily oxidizing and is therefore less suitable for grounding.
- When cabling, take care of the correct line routing.
  - Organize your cabling in line groups (high voltage, current supply, signal and data lines).
  - Always lay your high voltage lines and signal respectively data lines in separate channels or bundles.
  - Route the signal and data lines as near as possible beside ground areas (e.g. suspension bars, metal rails, tin cabinet).
- Proof the correct fixing of the lead isolation.
  - Data lines must be shielded.
  - Analog lines must be shielded. When transmitting signals with small amplitudes the one sided laying of the isolation may be favourable.
  - Cables for frequency inverters, servo and stepper motors must be shielded.
  - Lay the line isolation extensively on an isolation/protected earth conductor rail directly after the cabinet entry and fix the isolation with cable clamps.
  - Make sure that the isolation/protected earth conductor rail is connected impedance-low with the cabinet.
  - Use metallic or metallised plug cases for isolated data lines.
- In special use cases you should appoint special EMC actions.
  - Consider to wire all inductivities with erase links.
  - Please consider luminescent lamps can influence signal lines.
- Create a homogeneous reference potential and ground all electrical operating supplies when possible.
  - Please take care for the targeted employment of the grounding actions. The grounding of the PLC serves for protection and functionality activity.
  - Connect installation parts and cabinets with your PLC in star topology with the isolation/protected earth conductor system. So you avoid ground loops.
  - If there are potential differences between installation parts and cabinets, lay sufficiently dimensioned potential compensation lines.

**Isolation of conductors** Electrical, magnetically and electromagnetic interference fields are weakened by means of an isolation, one talks of absorption. Via the isolation rail, that is connected conductive with the rack, interference currents are shunt via cable isolation to the ground. Here you have to make sure, that the connection to the protected earth conductor is impedancelow, because otherwise the interference currents may appear as interference cause.

When isolating cables you have to regard the following:

- If possible, use only cables with isolation tangle.
- The hiding power of the isolation should be higher than 80%.
- Normally you should always lay the isolation of cables on both sides. Only by means of the both-sided connection of the isolation you achieve high quality interference suppression in the higher frequency area. Only as exception you may also lay the isolation one-sided. Then you only achieve the absorption of the lower frequencies. A one-sided isolation connection may be convenient, if:
  - the conduction of a potential compensating line is not possible.
  - analog signals (some mV respectively µA) are transferred.
  - foil isolations (static isolations) are used.
- With data lines always use metallic or metallised plugs for serial couplings. Fix the isolation of the data line at the plug rack. Do not lay the isolation on the PIN 1 of the plug bar!
- At stationary operation it is convenient to strip the insulated cable interruption free and lay it on the isolation/protected earth conductor line.
- To fix the isolation tangles use cable clamps out of metal. The clamps must clasp the isolation extensively and have well contact.
- Lay the isolation on an isolation rail directly after the entry of the cable in the cabinet. Lead the isolation further on to your PLC and don't lay it on there again!

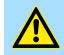

#### CAUTION!

Please regard at installation!

At potential differences between the grounding points, there may be a compensation current via the isolation connected at both sides.

Remedy: Potential compensation line

## 2.9 General data for the System SLIO

| Conformity and approval |            |                                                                                               |  |
|-------------------------|------------|-----------------------------------------------------------------------------------------------|--|
| Conformity              |            |                                                                                               |  |
| CE                      | 2014/35/EU | Low-voltage directive                                                                         |  |
|                         | 2014/30/EU | EMC directive                                                                                 |  |
| Approval                |            |                                                                                               |  |
| UL                      | -          | Refer to Technical data                                                                       |  |
| Others                  |            |                                                                                               |  |
| RoHS                    | 2011/65/EU | Restriction of the use of certain hazardous substances in electrical and electronic equipment |  |

General data for the System SLIO

| Protection of persons and device protection |   |                                   |  |  |  |
|---------------------------------------------|---|-----------------------------------|--|--|--|
| Type of protection -                        |   | IP20                              |  |  |  |
| Electrical isolation                        |   |                                   |  |  |  |
| to the field bus                            | - | electrically isolated             |  |  |  |
| to the process level                        | - | electrically isolated             |  |  |  |
| Insulation resistance                       | - |                                   |  |  |  |
| Insulation voltage to reference earth       |   |                                   |  |  |  |
| Inputs / outputs                            | - | AC / DC 50V, test voltage AC 500V |  |  |  |
| Protective measures                         | - | against short circuit             |  |  |  |

| Environmental conditions to EN 61131-2 |               |                                                 |  |  |  |  |
|----------------------------------------|---------------|-------------------------------------------------|--|--|--|--|
| Climatic                               |               |                                                 |  |  |  |  |
| Storage / transport                    | EN 60068-2-14 | -25+70°C                                        |  |  |  |  |
| Operation                              |               |                                                 |  |  |  |  |
| Horizontal installation hanging        | EN 61131-2    | 0+60°C                                          |  |  |  |  |
| Horizontal installation lying          | EN 61131-2    | 0+55°C                                          |  |  |  |  |
| Vertical installation                  | EN 61131-2    | 0+50°C                                          |  |  |  |  |
| Air humidity                           | EN 60068-2-30 | RH1 (without condensation, rel. humidity 1095%) |  |  |  |  |
| Pollution                              | EN 61131-2    | Degree of pollution 2                           |  |  |  |  |
| Installation altitude max.             | -             | 2000m                                           |  |  |  |  |
| Mechanical                             |               |                                                 |  |  |  |  |
| Oscillation                            | EN 60068-2-6  | 1g, 9Hz 150Hz                                   |  |  |  |  |
| Shock                                  | EN 60068-2-27 | 15g, 11ms                                       |  |  |  |  |

| Mounting conditions |   |                         |  |  |
|---------------------|---|-------------------------|--|--|
| Mounting place      | - | In the control cabinet  |  |  |
| Mounting position   | - | Horizontal and vertical |  |  |

General data for the System SLIO > Use in difficult operating conditions

| EMC                  | Standard     |              | Comment                                         |  |
|----------------------|--------------|--------------|-------------------------------------------------|--|
| Emitted interference | EN 61000-6-4 |              | Class A (Industrial area)                       |  |
| Noise immunity       | EN 61000-6-2 |              | Industrial area                                 |  |
| zone B               |              | EN 61000-4-2 | ESD                                             |  |
|                      |              |              | 8kV at air discharge (degree of severity 3),    |  |
|                      |              |              | 4kV at contact discharge (degree of severity 2) |  |
|                      |              | EN 61000-4-3 | HF field immunity (casing)                      |  |
|                      |              |              | 80MHz 1000MHz, 10V/m, 80% AM (1kHz)             |  |
|                      |              |              | 1.4GHz 2.0GHz, 3V/m, 80% AM (1kHz)              |  |
|                      |              |              | 2GHz 2.7GHz, 1V/m, 80% AM (1kHz)                |  |
|                      |              | EN 61000-4-6 | HF conducted                                    |  |
|                      |              |              | 150kHz 80MHz, 10V, 80% AM (1kHz)                |  |
|                      |              | EN 61000-4-4 | Burst, degree of severity 3                     |  |
|                      |              | EN 61000-4-5 | Surge, degree of severity 3 <sup>1</sup>        |  |

1) Due to the high-energetic single pulses with Surge an appropriate external protective circuit with lightning protection elements like conductors for lightning and overvoltage is necessary.

# 2.9.1 Use in difficult operating conditions

|  | Without additional protective measures, the products must not be used in locations with difficult operating conditions; e.g. due to: |
|--|----------------------------------------------------------------------------------------------------|
|  | <ul> <li>dust generation</li> <li>chemically active substances (corrosive vapors or gases)</li> </ul>                                |
|  | <ul> <li>strong electric or magnetic fields</li> </ul>                                                                               |

Properties

# 3 Hardware description

## 3.1 **Properties**

053-1ML00

- Field bus: MECHATROLINK-III according to IEC 61158, IEC 61784
- MECHATROLINK-III coupler for max. 64 periphery modules
- Supports standard I/O profile (16byte and 64byte mode)
- Multi slave node with max. 9 stations
  - 1 coupler (address extension 00h)
  - Periphery module (from address 01h)
- Max. 492byte input and 492byte output data
  - Coupler: 12byte input and 12byte output data
  - Periphery module: 480byte input and 480byte output data
- Integrated DC 24V power supply for power and electronic section supply of the periphery modules
- Integrated web server
- Configuration is done via software tool respectively web server

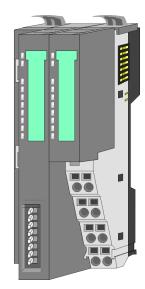

#### **Ordering data**

| Туре     | Order number | Description                              |
|----------|--------------|------------------------------------------|
| IM 053ML | 053-1ML00    | MECHATROLINK-III coupler for System SLIO |

## 3.2 Structure

## 053-1ML00

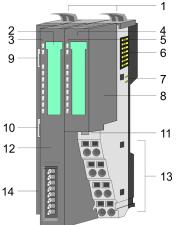

- Locking lever terminal module 1
- 2 Labeling strip bus interface
- 3 LEDs bus interface
- 4 Labeling strip power module
- 5 LEDs power module
- 6 Backplane bus 7
- DC 24V power section supply
- 8 Power module
- 9 X1: MECHATROLINK-III RJ45 bus interface 1
- 10 X2: MECHATROLINK-III RJ45 bus interface 2
- 11 Unlocking lever power module
- 12 Bus interface
- Terminal 13
  - 14 Address switch

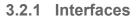

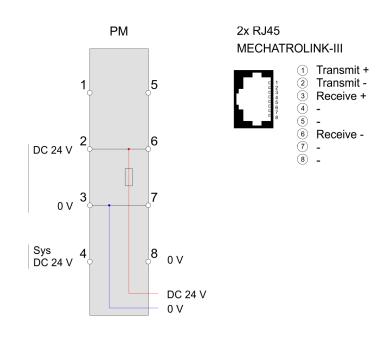

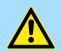

#### **CAUTION!**

Bus interface and power module of the bus coupler may not be separated!

Here you may only exchange the electronic module!

#### **Hardware description**

Structure > LEDs

#### **PM - Power module**

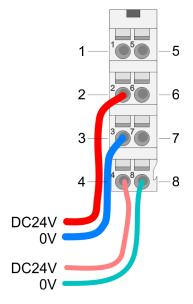

For wires with a core cross-section of 0.08mm<sup>2</sup> up to 1.5mm<sup>2</sup>.

| Pos. | Function   | Туре                                   | Description                       |  |  |
|------|------------|----------------------------------------|-----------------------------------|--|--|
| 1    |            |                                        | not connected                     |  |  |
| 2    | DC 24V     | I                                      | DC 24V for power section supply   |  |  |
| 3    | 0V         | I                                      | GND for power section supply      |  |  |
| 4    | Sys DC 24V | I DC 24V for electronic section supply |                                   |  |  |
| 5    |            |                                        | not connected                     |  |  |
| 6    | DC 24V     | 1                                      | DC 24V for power section supply   |  |  |
| 7    | 0V         | I GND for power section supply         |                                   |  |  |
| 8    | Sys 0V     | I                                      | GND for electronic section supply |  |  |

I: Input

#### X1/X2: MECHATROLINK-III interface

#### RJ45 jacks

- MECHATROLINK-III connection via 2 RJ45 jacks (2 ports) by means of a MECHA-**TROLINK** cable
- MECHATROLINK-III master (C1 or C2) in the network required for operation
- Cascade and star topology are possible

## 3.2.2 LEDs

#### LEDs power module

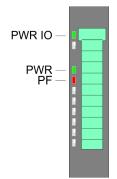

| PWR IO     | PWR   | PF  | Description                              |
|------------|-------|-----|------------------------------------------|
| green      | green | red |                                          |
|            | Х     |     | Power section supply OK                  |
|            |       |     | Electronic section supply OK             |
| Х          | Х     |     | Fuse electronic section supply defective |
| not releva | nt: X |     |                                          |

## LEDs bus interface

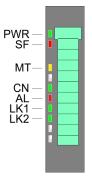

| LED | Color  | Description                                          |
|-----|--------|------------------------------------------------------|
| PWR | green  | Bus interface is power supplied                      |
| SF  | red    | System error: Error on System SLIO bus               |
| MT  | yellow | MECHATROLINK-III mode status (maintenance mode)      |
| CN  | green  | MECHATROLINK-III connection status                   |
| AL  | red    | MECHATROLINK-III error status                        |
| LK1 | green  | Link port 1: Physical connection to MECHATROLINK-III |
| LK2 | green  | Link port 2: Physical connection to MECHATROLINK-III |

Structure > LEDs

| PWR       | SF            | МТ                    | CN    | AL  | LK1   | LK2   | Description                                                                                                    |
|-----------|---------------|-----------------------|-------|-----|-------|-------|----------------------------------------------------------------------------------------------------|
|           |               |                       |       |     |       |       |                                                                                                    |
| green     | red           | yellow                | green | red | green | green |                                                                                                    |
|           | Х             | х                     | Х     | х   | Х     | х     | The MECHATROLINK-III coupler is power<br>supplied.                                                                                                    |
|           |               | х                     | х     | Х   | [     | [ 🗖 ] | No connection can be established to the MECHATROLINK-III master, but there is a physical connection. LK1 or LK2 is on.                                                                                              |
|           |               | х                     |       |     |       |       | There is no physical connection to Ethernet.<br>LK1 and LK2 is off.                                                                                                    |
| •         | •             | х                     | х     | х   | x     | x     | <ul> <li>An unacknowledged diagnostic message is pending.</li> <li>Error on the backplane bus (e.g. module failure, bus faulted).</li> <li>Error during firmware update (shortly visible, then restart).</li> </ul> |
| •         | No. 1 Hz      |                       | Х     | Х   | x     | Х     | <ul> <li>Error in the configuration</li> <li>At least one module does not match the configuration</li> <li>The outputs of all output modules are disabled</li> </ul>                                                |
|           | ZHz           |                       | X     | Х   | x     | Х     | <ul> <li>There is a module with an FPGA version<br/>lower than V 228</li> <li>There is a module which is not supported</li> <li>The outputs of all output modules are disabled</li> </ul>                           |
|           | /<br>1Hz      | <mark>/</mark><br>1Hz | Х     | Х   | Х     | Х     | A firmware update is in progress.                                                                                                    |
|           |               |                       | Х     | Х   | Х     | х     | MECHATROLINK-III coupler is in <i>mainte-</i><br>nance mode and can be configured                                                                                                    |
|           |               |                       | Х     | Х   | Х     | х     | MECHATROLINK-III coupler is in <i>standard</i> mode                                                                                                    |
|           | Х             | Х                     | Х     |     | Х     | Х     | MECHATROLINK-III communication error                                                                                                    |
|           |               |                       |       | 1Hz |       |       | An error occurred during communication via<br>MECHATROLINK-III                                                                                                    |
|           | Х             | Х                     | Х     |     | Х     | Х     | MECHATROLINK-III address error                                                                                                    |
|           |               |                       |       | 2Hz |       |       | The address set on the MECHATROLINK-III<br>coupler is incorrect or invalid                                                                                                    |
|           | Х             | Х                     | Х     | Х   |       | Х     | Port 1 is physically linked to<br>MECHATROLINK-III                                                                                                    |
|           | Х             | Х                     | Х     | Х   | Х     |       | Port 2 is physically linked to<br>MECHATROLINK-III                                                                                                    |
| Ontion: [ | 1 I not relev | ant: X                |       |     |       |       |                                                                                                    |

Option: [] | not relevant: X

Structure > Address switch

#### 3.2.3 Address switch

#### Address switch

An address may only be assigned once in the MECHATROLINK-III network! Changes of the address switch were only recognized after PowerON or a Reset!

The address set on the address switch must always be identical to the device address in your configuration tool!

The address switch serves for the following settings:

- Selection of the operating mode
- Adaptation of the MECHATROLINK-III address

| Position                  | Designation         | Description                                                                                                    |  |
|---------------------------|---------------------|----------------------------------------------------------------------------------------------------|--|
| 1                         | C                   | <ul> <li>Operating mode</li> <li>0: Standard mode (default) <ul> <li>Default setting</li> <li>I/O data transfer and configuration are possible via MECHATROLINK-III</li> <li>MECHATROLINK-III address selectable via DIP switch (0x03 0x3F)</li> </ul> </li> <li>1: Maintenance mode <ul> <li>In this mode, the module can be configured.</li> <li>Configuration is only possible via the integrated web page or via the configuration tool</li> <li>Octet of the MECHATROLINK-III address 192.168.1.x selectable via DIP switch (x: 1 63)</li> </ul> </li> <li>Please change the operating mode only when powered off!</li> </ul> |  |
| 2                         | Μ                   | Reserved - leave the switch position at 0.                                                                                                    |  |
| 3                         | 2 <sup>0</sup> = 1  | MECHATROLINK-III address:                                                                                                    |  |
| 4                         | 2 <sup>1</sup> = 2  | Standard mode                                                                                                    |  |
| 5                         | 2 <sup>2</sup> = 4  | <ul> <li>Address range 0x03 0x3F</li> <li>Hexadecimal value from position 3 8</li> </ul>                                                                                                    |  |
| 6                         | 2 <sup>3</sup> = 8  | <ul> <li>Is the address in the range 0x00 0x02, the</li> </ul>                                                                                                    |  |
| 7                         | 2 <sup>4</sup> = 16 | address 0x03 is used<br>Maintenance mode                                                                                                    |  |
| 8                         | 2 <sup>5</sup> = 32 | <ul> <li>Octet of the IP address 192.168.1.x with x: 1 63</li> <li>x = decimal value from position 3 8</li> <li>If the address 192.168.1.0 is set, the address 192.168.1.1 is used.</li> </ul>                                                                                                    |  |
| 0 = disabled, 1 = enabled |                     |                                                                                                    |  |

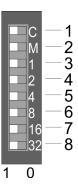

System SLIO

Technical data

# 3.3 Technical data

| Order no.                               | 053-1ML00               |
|-----------------------------------------|-------------------------|
| Туре                                    | IM 053ML - MECHATROLINK |
| Module ID                               | -                       |
| Technical data power supply             |                         |
| Power supply (rated value)              | DC 24 V                 |
| Power supply (permitted range)          | DC 20.428.8 V           |
| Reverse polarity protection             | $\checkmark$            |
| Current consumption (no-load operation) | 95 mA                   |
| Current consumption (rated value)       | 0.95 A                  |
| Inrush current                          | 3.9 A                   |
| l²t                                     | 0.14 A <sup>2</sup> s   |
| Max. current drain at backplane bus     | 3 A                     |
| Max. current drain load supply          | 10 A                    |
| Power loss                              | 3 W                     |
| Status information, alarms, diagnostics |                         |
| Status display                          | yes                     |
| Interrupts                              | yes, parameterizable    |
| Process alarm                           | yes, parameterizable    |
| Diagnostic interrupt                    | yes, parameterizable    |
| Diagnostic functions                    | yes, parameterizable    |
| Diagnostics information read-out        | possible                |
| Supply voltage display                  | green LED               |
| Service Indicator                       | yellow LED              |
| Group error display                     | red SF LED              |
| Channel error display                   | none                    |
| Hardware configuration                  |                         |
| Racks, max.                             | 1                       |
| Modules per rack, max.                  | 64                      |
| Number of digital modules, max.         | 64                      |
| Number of analog modules, max.          | 64                      |
| Communication                           |                         |
| Fieldbus                                | MECHATROLINK-III        |
| Type of interface                       | Ethernet 100 MBit       |
| Connector                               | 2 x RJ45                |
| Topology                                | -                       |
| Electrically isolated                   | $\checkmark$            |
|                                         |                         |

# Hardware description

| Order no.                            | 053-1ML00                                                                               |
|--------------------------------------|-----------------------------------------------------------------------------------------|
| Number of participants, max.         | -                                                                                       |
| Node addresses                       | -                                                                                       |
| Transmission speed, min.             | 100 Mbit/s                                                                              |
| Transmission speed, max.             | 100 Mbit/s                                                                              |
| Address range inputs, max.           | 492 Byte                                                                                |
| Address range outputs, max.          | 492 Byte                                                                                |
| Number of TxPDOs, max.               | -                                                                                       |
| Number of RxPDOs, max.               | -                                                                                       |
| Functionality MECHATROLINK-III slave |                                                                                         |
| Supported profile                    | Standard I/O profiles                                                                   |
| Supported transfer cycle             | 125us, 250us, 500us, 750us, 1ms 8ms (every 500us)                                       |
| Cyclic data size per node            | 16byte (slave), 64byte (peripheral)                                                     |
| Max. Number of nodes                 | 9 (00h : for slave, 01h-08h for modules)                                                |
| Supported communication method       | Cyclic, Event driven, Message                                                           |
| Supported command "Cyclic"           | NOP, ID_RD, CONFIG, ALM_RD, ALM_CLR, SYNC_SET, CONNECT, DISCONNECT, DATA_RWA, DATA_RWS  |
| Supported command "Event driven"     | NOP, ID_RD, CONNECT, DISCONNECT                                                         |
| Supported command "Message"          | Memory read , Read max message size, Download request, Download data, Download complete |
| Datasizes                            |                                                                                         |
| Input bytes                          | 492                                                                                     |
| Output bytes                         | 492                                                                                     |
| Parameter bytes                      | -                                                                                       |
| Diagnostic bytes                     | -                                                                                       |
| Housing                              |                                                                                         |
| Material                             | PPE / PPE GF10                                                                          |
| Mounting                             | Profile rail 35 mm                                                                      |
| Mechanical data                      |                                                                                         |
| Dimensions (WxHxD)                   | 48.5 mm x 109 mm x 76.5 mm                                                              |
| Net weight                           | 167.5 g                                                                                 |
| Weight including accessories         | 167.5 g                                                                                 |
| Gross weight                         | 185 g                                                                                   |
| Environmental conditions             |                                                                                         |
| Operating temperature                | 0 °C to 60 °C                                                                           |
| Storage temperature                  | -25 °C to 70 °C                                                                         |
| Certifications                       |                                                                                         |

Technical data

| Order no.        | 053-1ML00      |
|------------------|----------------|
| UL certification | in preparation |
| KC certification | in preparation |

# 4 Deployment

# 4.1 Basics MECHATROLINK-III

#### Transfer medium

MECHATROLINK-III is compatible to Ethernet in accordance with the IEEE standards. Connection can be either point-to-point or in *cascade* or *star* topology. For use in star topology, always use a *hub module*. The specification of MECHATROLINK-III is listed below.

| Parameter                                       | Properties                                                         |
|-------------------------------------------------|--------------------------------------------------------------------|
| Transfer cable                                  | CAT5e STP (shielded twisted-pair cable) - crossover Ethernet cable |
| Connection                                      | RJ45 or industrial miniature I/O connector                         |
| Max. network expansion                          | 6300m                                                              |
| Max. distance between 2 stations                | 100m                                                               |
| Number of connected stations                    | C1 master station: 1, C2 master station: max. 62                   |
|                                                 | For a cascade topology max. 19 stations can be connected.          |
| Transfer rate                                   | 100Mbps                                                            |
| Channel coding                                  | 4B/5B MLT-3                                                        |
| Station types                                   | C1 master: Network management station                              |
|                                                 | C2 master: Message master station                                  |
|                                                 | Slave/multi-slave: Passive station                                 |
| Access control                                  | Master - slave                                                     |
| Number of bytes in the information field        | 8/16/32/48/64 bytes (can be mixed)                                 |
| Electrical isolation between device and network | Isolation transformer                                              |

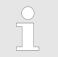

\_

- It is a crossover Ethernet cable to be used.

For a cascaded connection, the number of couplers to be synchronized must be 19 or less.

# 4.2 MECHATROLINK-III installation guidelines

| Generals to data security           | <ul> <li>The topic of data security and access protection have become increasingly important in the industrial environment. The increased networking of entire industrial systems to the network levels within the company together with the functions of remote maintenance have all served to increase vulnerability.</li> <li>Threats can arise from internal manipulation like technical errors, operator and program errors respectively from external manipulation like software viruses and worms, trojans and password phishing.</li> </ul>                                                                                                    |
|-------------------------------------|----------------------------------------------------------------------------------------------------|
| Precautions                         | The most important precautions to prevent manipulation and loss of data security in the industrial environment are:                                                                                                    |
|                                     | <ul> <li>Encrypting the data traffic by means of certificates.</li> <li>Filtering and inspection of the traffic by means of VPN - "Virtual Private Networks".</li> <li>Identification of the nodes by "Authentication" via save channels.</li> <li>Segmenting in protected automation cells, so that only devices in the same group can exchange data.</li> </ul>                                                                                                    |
| Guidelines for information security | With the "VDI/VDE 2182 sheet 1", Information Security in the Industrial Automation -<br>General procedural model, VDI guidelines, the VDI/VDE society for measuring and<br>automation engineering has published a guide for implementing a security architec-<br>ture in the industrial environment. The guideline can be found at www.vdi.de                                                                                                    |
| Industrial Ethernet                 | <ul> <li>Due to the open standard of MECHATROLINK-III standard Ethernet components may be used. For industrial environment and due to the high transfer rate of 100MBit/s your MECHATROLINK-III system should consist of Industrial Ethernet components.</li> <li>All the devices interconnected to MECHATROLINK-III are located in one and the same network. All the devices in a network can communicate directly with each other.</li> <li>A network is physically limited by a router. If devices need to communicate beyond the limits of a network, you have to configure the router so that it allows this communication to take place.</li> </ul> |

# 4.2.1 Topology

Cascade

- With the cascade structure all the communication devices are connected via a linear bus topology. Here, the line structure is realized via the RJ45 jacks (port ½), which are already integrated in the MECHATROLINK-III devices.
- If a communication member fails, the communication across the failed member is not possible.

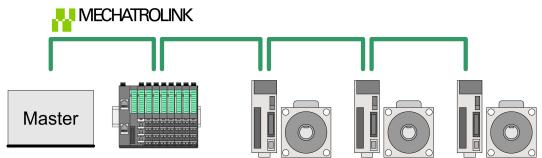

Star

- If you connect communication devices to a Hub module like YASKAWA JEPMC-MT2000-E with more than 2 MECHATROLINK-III interfaces, you automatically create a star network topology.
- If an individual MECHATROLINK-III device fails, this does not automatically lead to failure of the entire network, in contrast to other structures. Here, only the subnetwork that contains the faulty MECHATROLINK-III device fails.

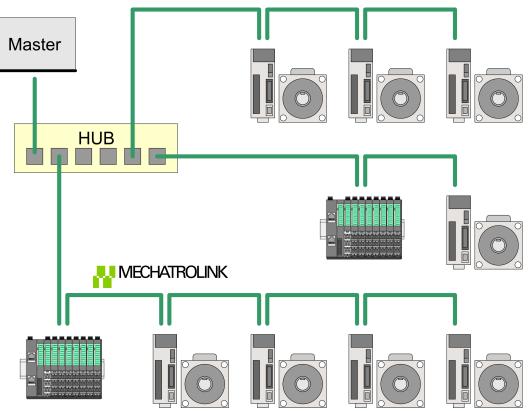

Accessing the System SLIO > Supported modules

# 4.3 Accessing the System SLIO

# 4.3.1 Supported modules

## Hardware revision

- Please note that modules are only supported which are starting from the specified hardware revision. This corresponds to the FPGA version V228 or higher of the module.
   Modules, which are not listed in the table below, are not supported.
   If there is a module with an older hardware revision or there is a not supported module, the outputs are disabled and the SF LED starts blinking.
   Since a module consists of a terminal and electronic module, you will also find information about the hardware revision of a module. This is not relevant here.
   Information about the hardware revision of a module can exclusively be found on the front of the electronic module under the labeling strip. The hardware revision (here 1) is labelled with an X.
  - You can also use the web server to determine the hardware revision. *Web server' page 64*

| Order no.       | Description                                            | HW rev. |
|-----------------|--------------------------------------------------------|---------|
| Digital input m |                                                        |         |
| 021-1BB00       | 2 inputs                                               | 2       |
| 021-1BB10       | 2 fast inputs, input filter, time delay parametrizable | 2       |
| 021-1BD00       | 4 inputs                                               | 2       |
| 021-1BD10       | 4 fast inputs, input filter, time delay parametrizable | 2       |
| 021-1BD40       | 4 inputs, connect 2/3-wire                             | 2       |
| 021-1BD50       | 4 inputs, NPN                                          | 2       |
| 021-1BF00       | 8 inputs                                               | 2       |
| 021-1BF01       | 8 inputs, 0.5ms                                        | 1       |
| 021-1BF50       | 8 inputs, NPN                                          | 2       |
| 021-1DF00       | 8 inputs, diagnosis                                    | 1       |

| Digital output modules |                                                        | HW rev. |
|------------------------|--------------------------------------------------------|---------|
| 022-1BB00              | 2 outputs, output current 0.5A                         | 2       |
| 022-1BB90              | 2 outputs, PWM                                         | 2       |
| 022-1BD00              | 4 outputs, output current 0.5A                         | 2       |
| 022-1BD20              | 4 outputs, output current 2A                           | 2       |
| 022-1BD50              | 4 outputs, NPN, output current 0.5A                    | 2       |
| 022-1BF00              | 8 outputs, output current 0.5A                         | 2       |
| 022-1BF50              | 8 outputs, NPN, output current 0.5A                    | 2       |
| 022-1HB10              | 2 relay outputs, DC 30V / AC 230V, output current 3A   | 4       |
| 022-1HD10              | 4 relay outputs, DC 30V / AC 230V, output current 1.8A | 4       |
| 022-1DF00              | 8 outputs, output current 0.5A, diagnosis              | 1       |

Accessing the System SLIO > Supported modules

| Analog input r | nodules                                                            | HW rev. |
|----------------|--------------------------------------------------------------------|---------|
| 031-1BB10      | 2 inputs 12bit, current 0(4) 20mA, 2 wire                          | 2       |
| 031-1BB30      | 2 inputs 12bit, voltage 0 10V                                      | 2       |
| 031-1BB40      | 2 inputs 12bit, current 0(4) 20mA                                  | 2       |
| 031-1BB60      | 2 inputs 12bit, current 0(4) 20mA, 2 wire                          | 1       |
| 031-1BB70      | 2 inputs 12bit, voltage -10 +10V                                   | 2       |
| 031-1BB90      | 2 inputs 16bit Thermocouple, voltage -80mV +80mV                   | 4       |
| 031-1BD30      | 4 inputs 12bit, voltage 0 10V                                      | 2       |
| 031-1BD40      | 4 inputs 12bit, current 0(4) 20mA                                  | 2       |
| 031-1BD70      | 4 inputs 12bit, voltage -10 +10V                                   | 2       |
| 031-1CA20      | 1 input 16(24)bit, DMS and load cells                              | 1       |
| 031-1CB30      | 2 inputs 16bit, voltage 0 10V                                      | 2       |
| 031-1CB40      | 2 inputs 16bit, current 0(4) 20mA                                  | 2       |
| 031-1CB70      | 2 inputs 16bit, voltage -10 +10V                                   | 2       |
| 031-1CD30      | 4 inputs 16bit, voltage 0 10V                                      | 2       |
| 031-1CD35      | 4 inputs 16bit, voltage 0 10V                                      | 1       |
| 031-1CD40      | 4 inputs 16bit, current 0(4) 20mA                                  | 2       |
| 031-1CD45      | 4 inputs 16bit, current 0(4) 20mA                                  | 1       |
| 031-1CD70      | 4 inputs 16bit, voltage -10 +10V                                   | 2       |
| 031-1LB90      | 2 inputs 16bit Thermocouple, voltage -80mV +80mV (less parameters) | 2       |
| 031-1PA00      | Energy measurement terminal 1/3 phase 230 / 400V, 1A               | 1       |
| 031-1PA10      | Energy measurement terminal 1/3 phase 230 / 400V, 5A               | 2       |

| Analog output modules |                                                 | HW rev. |  |
|-----------------------|-------------------------------------------------|---------|--|
| 032-1BB30             | 2 outputs 12bit, voltage 0 10V                  | 2       |  |
| 032-1BB40             | 2 outputs 12bit, current 0(4) 20mA              | 2       |  |
| 032-1BB70             | 2 outputs 12bit, voltage -10 +10V               | 2       |  |
| 032-1BD30             | 4 outputs 12bit, voltage 0 10V                  | 2       |  |
| 032-1BD40             | 4 outputs 12bit, current 0(4) 20mA              | 2       |  |
| 032-1BD70             | 4 outputs 12bit, voltage -10 +10V               | 2       |  |
| 032-1CB30             | 2 outputs 16bit, voltage 0 10V                  | 2       |  |
| 032-1CB40             | 2 outputs 16bit, current 0(4) 20mA              | 1       |  |
| 032-1CB70             | 2 outputs 16bit, voltage -10 +10V               | 2       |  |
| 032-1CD30             | 4 outputs 16bit, voltage 0 10V                  | 2       |  |
| 032-1CD40             | 4 outputs 16bit, current 0(4) 20mA              | 2       |  |
| 032-1CD70             | 4 outputs 16bit, voltage -10 +10V               | 2       |  |
|                       |                                                 |         |  |
| Counter modu          | les                                             | HW rev. |  |
| 050-1BA00             | 1 Counter 32bit (AB), DC 24V                    | 2       |  |
| 050-1BA10             | 1 Counter 32bit (AB), DC 5V (difference signal) | 2       |  |

Accessing the System SLIO > Overview

| Counter modules |                                                 | HW rev. |
|-----------------|-------------------------------------------------|---------|
| 050-1BB00       | 2 Counter 32bit (AB), DC 24V                    | 2       |
| 050-1BB30       | 2 Counter 32bit (AB), DC 24V                    | 2       |
| 050-1BB40       | Frequency measurement, 2 channels 24Bit, DC 24V | 2       |
| 050-1BS00       | SSI module                                      | 3       |

| Power supply modules |                                               | HW rev. |
|----------------------|-----------------------------------------------|---------|
| 007-1AB00            | 007-1AB00 Power supply DC 24V, 10A            |         |
| 007-1AB10            | Power supply DC 24V, 4A, backplane bus 5V, 2A | 1       |

| Distribution m | odules                | HW rev. |
|----------------|-----------------------|---------|
| 001-1BA00      | 8 * DC 24V            | 1       |
| 001-1BA10      | 8 * DC 0V             | 1       |
| 001-1BA20      | 4 * DC 24V, 4 * DC 0V | 1       |

| Line extension | Line extension modules         |   |  |  |  |  |  |
|----------------|--------------------------------|---|--|--|--|--|--|
| 060-1AA00      | IM 060 Line extension (master) | 1 |  |  |  |  |  |
| 061-1BA00      | IM 061 Line extension (slave)  | 1 |  |  |  |  |  |

#### 4.3.2 Overview

After switching on, the coupler automatically detects the modules on the backplane bus and assigns their I/O areas to I/O groups. The assignment happens with the following proceeding:

- The coupler IM 053ML uses the address extension 00h
- The coupler IM 053ML automatically determines the peripheral modules and combines their I/O areas to 60byte groups.
- Each I/O group is assigned to an address extension starting from 01h to max. 08h.
- The offset is always 2bytes.
- If the maximum size of 60bytes is exceeded when assigning an input or output area of a peripheral module, the corresponding I/O area is assigned to the next I/O group. This group gets the next higher address extension.

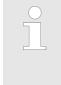

- Information concerning the allocation of these areas may be found in the description of the corresponding System SLIO module.
- Please consider the System SLIO power and clamp modules do not have any module ID. These may not be recognized by the MECHA-TROLINK-III coupler and so are not listed respectively considered during slot allocation.

Accessing the System SLIO > Example

#### 4.3.3 Example

#### System

#### In the following an example of accessing to the System SLIO is shown.

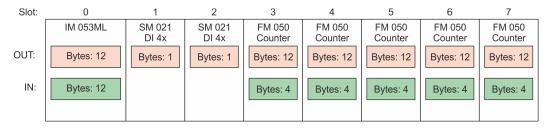

#### Coupler 053-1ML00

#### The coupler 053-1ML00 uses 12bytes each and uses the address extension 00h

IM 053ML (0003h): Byte

IO Group

IO Group (0203h):

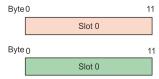

Periphery modules The coupler 053-1ML00 automatically determines the peripheral modules and combines their I/O areas to 60byte groups.

#### The 1. I/O group gets the address extension 01h

| (0103h): | Byte | 0      | 2 | 2      | 4 |        |    | 16   | 6   |        |    | 2 | .8 4   | 40     | 5 | 1 | 59 |
|----------|------|--------|---|--------|---|--------|----|------|-----|--------|----|---|--------|--------|---|---|----|
|          |      | Slot 1 |   | Slot 2 |   | Slot 3 |    |      | Slo | ot 4   |    |   | Slot 5 | Slot 6 |   |   |    |
|          | Byte | 0      | 4 |        | 8 |        | 12 |      | 10  | 6      | 20 |   |        |        |   |   | 59 |
|          |      | Slot 3 |   | Slot 4 |   | Slot 5 | SI | ot 6 |     | Slot 7 |    |   |        |        |   |   |    |

#### The 2. I/O group is required because the 12bytes no longer fit into group 1 for input.

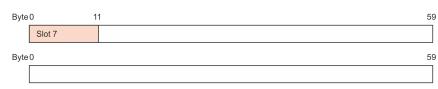

# 4.4 Communication with the MECHATROLINK-III master

- In the MECHATROLINK-III master the coupler IM 053ML is handled as a multi-slave coupler.
- The master has the address 01h.
- The I/O areas of the periphery modules are accessed via the coupler address (here address 03) and the address extension of the corresponding I/O group.

|                 |                                                                                                 | Slot:                                | 0                                   | 1                   | 2                 | 3                 | 4                 | 5                 | 6                 | 7                 |
|-----------------|-------------------------------------------------------------------------------------------------|--------------------------------------|-------------------------------------|---------------------|-------------------|-------------------|-------------------|-------------------|-------------------|-------------------|
|                 |                                                                                                 |                                      | IM 053ML                            | SM 021<br>DI 4x     | SM 021<br>DI 4x   | FM 050<br>Counter | FM 050<br>Counter | FM 050<br>Counter | FM 050<br>Counter | FM 050<br>Counter |
| Mechatrolink II |                                                                                                 | UT:                                  | Bytes: 12                           | Bytes: 1            | Bytes: 1          | Bytes: 12         | Bytes: 12         | Bytes: 12         | Bytes: 12         | Bytes: 12         |
| Master          |                                                                                                 | IN:                                  | Bytes: 12                           |                     |                   | Bytes: 4          | Bytes: 4          | Bytes: 4          | Bytes: 4          | Bytes: 4          |
|                 |                                                                                                 |                                      | Addr.: 3                            |                     |                   |                   |                   |                   |                   |                   |
|                 | IM 053ML (00h):<br>OUT: 0003h<br>IO Group (01h):<br>OUT: 0103h<br>IO Group (02h):<br>OUT: 0203h | Byte 0<br>Byte 0<br>Byte 0<br>Byte 0 | Slot 0<br>2 4<br>ot 1 Slot 2 Slot 7 | 11<br>1<br>1<br>1   | 6<br>Slot 4       | 28<br>Slot 5      | 40<br>Slot 6      | 51 5              | ]                 |                   |
|                 | IM 053ML (00h):<br>IN: 0003h                                                                    | Byte 0                               | Slot 0                              | 11                  |                   |                   |                   |                   |                   |                   |
|                 | IO Group ( <mark>01</mark> h):                                                                  | Byte 0                               | 4 8                                 | 12<br>Slot 5 Slot 6 | 16 20<br>6 Slot 7 |                   |                   | 5                 | 9<br>]            |                   |
|                 | IN: <mark>0103</mark> h                                                                         |                                      |                                     |                     |                   |                   |                   |                   | 1                 |                   |

I/O area of the IM 053ML

### 4.5 I/O area of the IM 053ML

#### Structure

The bus coupler uses 12bytes for input data and 12bytes for output data. In cyclic communication you can access the I/O area via *DATA\_RWA* (20h) respectively *DATA\_RWS* (21h). The I/O area has the following structure:

| Byte | Output data     | Input data       |
|------|-----------------|------------------|
| 0 1  | Reserved        | Status           |
| 2    | Coupler command | Command response |
| 3    | Command ID      | Response ID      |
| 4 11 | Command data    | Response data    |

Status

| Byte | Description                                                                                                    |
|------|----------------------------------------------------------------------------------------------------|
| 0    | <ul> <li>Bit 0: An error occurred while processing <i>Coupler command</i>.</li> <li>Bit 1: <i>Coupler command</i> is currently being processed.</li> </ul> |
| 1    | Reserved                                                                                                    |

Coupler command and<br/>Command responseFor sending a command via Coupler command, you receive the command code via Com-<br/>mand response as confirmation.

| Code | Name                           | Description                                           |
|------|--------------------------------|-------------------------------------------------------|
| 0x00 | Read interrupt counter         | Read the hardware / diagnostic inter-<br>rupt counter |
| 0x01 | Read hardware interrupt slot   | Read the hardware interrupt data of a module          |
| 0x02 | Read diagnostic interrupt slot | Read the diagnostic interrupt data of a module        |
| 0x03 | Reset interrupt data           | Delete the interrupt data of a module                 |
| 0x04 | Read memory                    | Read the virtual memory                               |
| 0x05 | Write parameter                | Write module parameter                                |

# Command ID and Response ID

ID of the coupler command for identification, if you want to use the command multiple times.

# *Command data* and *Response data*

Use and structure of the data areas depends on the command used.

#### Read interrupt counter (0x00)

| Byte | Command data | Response data                |
|------|--------------|------------------------------|
| 4 7  | -            | Counter hardware interrupt   |
| 8 11 | -            | Counter diagnostic interrupt |

#### Read hardware interrupt slot (0x01)

| Byte | Command data | Response data                                                                                                    |
|------|--------------|----------------------------------------------------------------------------------------------------|
| 4 11 | -            | <ul> <li>Hardware interrupt status</li> <li>Bit 0: Slot 1</li> <li>Bit 1: Slot 2</li> <li></li> <li>Bit 63: Slot 64</li> </ul> |

#### Read diagnostic interrupt slot (0x02)

| Byte | Command data | Response data                                                                        |
|------|--------------|--------------------------------------------------------------------------------------|
| 4 11 | -            | Diagnostic interrupt status<br>Bit 0: Slot 1<br>Bit 1: Slot 2<br><br>Bit 63: Slot 64 |

## Reset diagnostic data (0x03)

| Byte | Command data       | Response data           |
|------|--------------------|-------------------------|
| 4 5  | Slot number (1 64) | Slot number as response |
| 6 11 | -                  | 0 (fix)                 |

#### Read memory (0x04)

| Byte | Command data    | Response data                 |
|------|-----------------|-------------------------------|
| 4    | Byte size (0 8) | Depends on the virtual memory |
| 5    |                 |                               |
| 6 7  | Reserved        |                               |
| 8 11 | Offset          |                               |

#### Write parameter (0x05)

| Byte | Command data                                               | Response data                                                            |
|------|------------------------------------------------------------|--------------------------------------------------------------------------|
| 4    | Parameter ID as value of SX from the manual of the module. | <ul><li>0: no error</li><li>1: Module or parameter does not</li></ul>    |
| 5    | Slot number (1 64)                                         | <ul><li>exist</li><li>2: Faulty parameter size</li></ul>                 |
| 6 7  | Size of parameter data in bytes (1 4)                      | <ul> <li>3: Parameter can not be over-<br/>written at runtime</li> </ul> |
| 8 11 | Parameter data                                             |                                                                          |

Web server

## 4.6 Web server

#### Access via IP address

С

Μ

1

2

4

8

16 32

1 0 1

2

3

4

5

6

7

8

On delivery, the web server is deactivated. The activation happens with the following proceeding:

- 1. Switch off the power supply of the *MECHATROLINK-III* coupler.
- 2. Set at the address switch the operating mode 'C' (position 1) 1: Maintenance mode.
- 3. At the address switch, set the MECHATROLINK-III address as the IP address. Schap. 3.2.3 'Address switch' page 50
- **4.** Switch on the power supply of the *MECHATROLINK-III* coupler.
  - ⇒ The coupler is now in maintenance mode. The integrated web server may be accessed via the following IP address:
    - Subnet mask: 255.255.255.0
    - 11 IP address: 192.168.1.x

with x = decimal value of position 2...8 of the address switch

Structure of the web page The web page is built dynamically and depends on the number of modules, which are connected to the MECHATROLINK-III coupler.

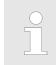

Please consider the System SLIO power and clamp modules do not have any module ID. These may not be recognized by the MECHATROLINK-III coupler and so are not listed respectively considered during slot allocation.

| • Device ( 053-1ML00)<br>[A] Module 1 ( 021-1BD00)<br>[A] Module 2 ( 022-1BD00) |               | arameter   Diagnosis  Security | Configuration | <b>-</b> 2 |
|---------------------------------------------------------------------------------|---------------|--------------------------------|---------------|------------|
|                                                                                 | Name          | Value                          |               |            |
|                                                                                 | Ordering Info | 053-1ML00                      |               |            |
|                                                                                 | Serial        | 00101272                       | <b>←</b> 3    |            |
|                                                                                 | Version       | 01V10.001                      |               |            |
|                                                                                 | HW Revision   | 01                             |               |            |
|                                                                                 | Software      | 01                             |               |            |
|                                                                                 |               |                                |               |            |

[1] Module list: MECHATROLINK-III coupler and System SLIO modules in plugged order [2] Functions for the module, which is selected in the module list

[3] Information respectively input field for the according function

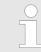

For fast diagnostic missing or incorrectly configured modules are shown after updating the web page in the module list in red. The modules in blue are modules with or without configuration.

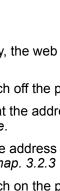

## Deployment

Web server

| Web page with selected         |                                                                      |                                                                                                    |                              |                                                                                 |  |
|--------------------------------|----------------------------------------------------------------------|----------------------------------------------------------------------------------------------------|------------------------------|---------------------------------------------------------------------------------|--|
| MECHATROLINK-III cou-          |                                                                      |                                                                                                    |                              |                                                                                 |  |
| pler                           | • Device ( 053-1ML00)                                                | Info Data F                                                                                                    | Parameter Diagnosis Security | IP Firmware Configuration                                                       |  |
|                                | [A] Module 1 ( 021-1BD00<br>[A] Module 2 ( 022-1BD00                 |                                                                                                    | 953-1ML00) information       |                                                                                 |  |
|                                |                                                                      |                                                                                                    |                              | T                                                                               |  |
|                                |                                                                      | Name                                                                                                    |                              |                                                                                 |  |
|                                |                                                                      | Serial                                                                                                    | 053-1ML00<br>00101272        |                                                                                 |  |
|                                |                                                                      | Version                                                                                                    | 01V10.001                    |                                                                                 |  |
|                                |                                                                      | HW Revision                                                                                                    |                              |                                                                                 |  |
|                                |                                                                      | Software                                                                                                    | 01                           |                                                                                 |  |
|                                |                                                                      |                                                                                                    |                              |                                                                                 |  |
| Data<br>Parameter<br>Diagnosis | here.<br>This functionality<br>In this register dia                  |                                                                                                    | ed.<br>shown. Please note tl | nd the offset are shown<br>nat some diagnostic mes-<br>The following diagnostic |  |
|                                | messages are su                                                      |                                                                                                    |                              |                                                                                 |  |
|                                | Code                                                                 | Description                                                                                                    |                              |                                                                                 |  |
|                                | E000 00 YYh                                                          | Error at access to the                                                                                                    | module at slot YY. Pl        | ease retry after reboot.                                                        |  |
|                                | E010 00 <i>YY</i> h                                                  | Error accessing the retentive memory of the module at slot YY.<br>Please try again after a restart respectively delete the parameters in<br>the retentive memory and restart or carry out a firmware update. |                              |                                                                                 |  |
|                                | A000 00 YYh                                                          | The module version o                                                                                                    | n slot YY is not suppo       | orted.                                                                          |  |
|                                | A010 00 YYh                                                          |                                                                                                    |                              |                                                                                 |  |
|                                | A020 00 YYh                                                          | The assembled module in slot YY does not match the configured module in the retentive memory.                                                                                                    |                              |                                                                                 |  |
|                                | A030 00 YYh                                                          | The module in slot YY has been configured and stored in retentive memory but not mounted.                                                                                                    |                              |                                                                                 |  |
|                                | A040 00 YYh                                                          | Error writing parameter parameters.                                                                                                    | er of the module at slo      | ot YY. Check your module                                                        |  |
| Security                       | This functionality                                                   | is currently not support                                                                                                    | ed.                          |                                                                                 |  |
|                                | -                                                                    |                                                                                                    |                              |                                                                                 |  |
| IP                             | Here you get the current IP address of the MECHATROLINK-III coupler. |                                                                                                    |                              | II coupler.                                                                     |  |

|                               |                                                                                                    |               |                       | -                         |  |  |
|-------------------------------|----------------------------------------------------------------------------------------------------|---------------|-----------------------|---------------------------|--|--|
| Web server                    |                                                                                                    |               |                       |                           |  |  |
| Firmware                      | With this function you can bring in a firmware update. You can get the appropriate firm-<br>ware file from Yaskawa. During the firmware update, SF and MT are blinking alternately.<br>When the update is finished, all the red LEDs are switched ON! After this perform a<br>power cycle. |               |                       |                           |  |  |
| Configuration                 | In this dialog box, you have the option to save the current module configuration of your <i>MECHATROLINK-III</i> coupler externally or to load a saved one. Before saving the mode configuration you should delete an existing one.                                                        |               |                       |                           |  |  |
| Web page with selected module |                                                                                                    |               |                       |                           |  |  |
|                               | Device ( 053-1ML00)     Info     Data     Parameter     Diagnosis                                                                                                    |               |                       |                           |  |  |
|                               | [R]Module 2 ( 022-1BF00)                                                                                                    | Module 1 (    | . 021-1BD00) informat | tion                      |  |  |
|                               | •                                                                                                    | Name          | Value                 |                           |  |  |
|                               |                                                                                                    | Ordering Info | 021-1BD00             |                           |  |  |
|                               |                                                                                                    | Serial        | 00103265              |                           |  |  |
|                               |                                                                                                    | Version       | 01V30.001             |                           |  |  |
|                               |                                                                                                    | HW Revisior   | 01                    |                           |  |  |
|                               |                                                                                                    |               |                       |                           |  |  |
|                               |                                                                                                    |               |                       |                           |  |  |
|                               |                                                                                                    |               |                       |                           |  |  |
| Info                          | Here product name, order<br>number of the according m                                                                                                    |               |                       | ersion and hardware state |  |  |
|                               |                                                                                                    |               | <del>.</del>          |                           |  |  |

Data At Data the states of the inputs respectively outputs are listed.

ParameterIf available the parameter data of the corresponding module may be shown and possibly<br/>be changed.

**Diagnosis** If available the diagnosis data of the selected module can be shown here.

# 4.7 Virtual memory

Values are transferred in little-endian format, i.e. least significant byte first. These areas are only readable with the ID\_RD command code.  $\[mathcal{e}\]$  83

Virtual memory has the following structure.

## ID area

| ID<br>codes | Address    | Byte<br>size | Description                                  | Value                                                                                   |
|-------------|------------|--------------|----------------------------------------------|-----------------------------------------------------------------------------------------|
| -           | 0000 0000h | 4            | Reserved                                     | All 0                                                                                   |
| 01h         | 0000 0004h | 4            | Vendor ID code                               | 0000 075Ch                                                                              |
| 02h         | 0000 0008h | 4            | Device code                                  | 0A04 0C04h                                                                              |
| 03h         | 0000 000Ch | 4            | Device version                               | 0000 0100h                                                                              |
| 04h         | 0000 0010h | 4            | Device definition file version               | 0000 1000h                                                                              |
| 05h         | 0000 0014h | 4            | Extended address                             | 1 - 9 (Depends on constitution of the modules)                                          |
| -           | 0000 0018h | 32           | Serial no.                                   | Not supported (0 fix)                                                                   |
| -           | 0000 0038h | 4            | Reserved                                     | 0000 0000h                                                                              |
| -           | 0000 003Ch | 4            | Reserved                                     | 0000 0000h                                                                              |
| 10h         | 0000 0040h | 4            | Profile type1                                | 0000 0030h (standard I/O)                                                               |
| 11h         | 0000 0044h | 4            | Profile version 1                            | 0000 0100h                                                                              |
| 12h         | 0000 0048h | 4            | Profile type 2                               | 0000 00FFh                                                                              |
| 13h         | 0000 004Ch | 4            | Profile version 2                            | 0000 0000h                                                                              |
| 14h         | 0000 0050h | 4            | Profile type 3                               | 0000 00FFh                                                                              |
| 15h         | 0000 0054h | 4            | Profile version 3                            | 0000 0000h                                                                              |
| 16h         | 0000 0058h | 4            | Minimum transmission cycle                   | 12500 (125µs) *                                                                         |
| 17h         | 0000 005Ch | 4            | Maximum transmission cycle                   | 800000 (8ms)                                                                            |
| 18h         | 0000 0060h | 4            | Granularity of transmission cycle            | 0000 0003h                                                                              |
|             |            |              |                                              | The following values are supported: 125µs, 250µs, 500µs, 750µs, 132ms in steps of 0.5ms |
| 19h         | 0000 0064h | 4            | Minimum communication cycle                  | 12500 (125µs) *                                                                         |
| 1Ah         | 0000 0068h | 4            | Maximum communication cycle                  | 3200000 (32ms)                                                                          |
| 1Bh         | 0000 006Ch | 4            | Number of transmission bytes                 | 0000 0002h (for bus coupler)                                                            |
|             |            |              |                                              | 0000 0010h (for peripheral module)                                                      |
| 1Ch         | 0000 0070h | 4            | Number of transmission bytes (current value) | 0000 0002h (for bus coupler)                                                            |
|             |            |              | value)                                       | 0000 0010h (for peripheral module)                                                      |
| 1Dh         | 0000 0074h | 4            | Profile type (current value)                 | The profile specified by the CONNECT command is output:                                 |
|             |            |              |                                              | 0030h at cyclical communication                                                         |
|             |            |              |                                              | 0001h at acyclic communication                                                          |
| -           | 0000 0078h | 4            | Reserved                                     | All 0                                                                                   |
| -           | 0000 007Ch | 4            | Reserved                                     | All 0                                                                                   |

#### Deployment

Virtual memory

| ID<br>codes | Address    | Byte<br>size | Description                               | Value                                                                                                    |
|-------------|------------|--------------|-------------------------------------------|----------------------------------------------------------------------------------------------------|
| 20h         | 0000 0080h | 4            | Supported communication mode              | 0000 0007h                                                                                                    |
|             |            |              |                                           | The following modes are supported: Mes-<br>sage mode, cyclic and event driven mode                                                            |
| -           | 0000 0084h | 10           | MAC address                               | Not supported (All 0)                                                                                                    |
| -           | 0000 008Ch | 52           | Reserved                                  | All 0                                                                                                    |
| 30h         | 0000 00C0h | 32           | List of supported main commands           | 0000 0003 6000 E079h                                                                                                    |
|             |            |              |                                           | The following commands are supported:<br>NOP, ID_RD, CONFIG, ALM_RD,<br>ALM_CLR, SYNC_SET, CONNECT,<br>DISCONNECT, DATA_RWA, DATA_RWS         |
| 38h         | 0000 00E0h | 32           | List of supported subcommands             | All 0                                                                                                    |
| 40h         | 0000 0100h | 32           | List of supported common parameters       | All 0                                                                                                    |
| -           | 0000 0120h | 96           | Reserved                                  | All 0                                                                                                    |
| 60h         | 0000 0180  | 32           | List of supported MECHATROLINK mes-       | 000E 0000 0002 0042h                                                                                                    |
|             |            |              | sage communication sub functions          | The following sub functions are supported:<br>memory read, read max. message size,<br>download request, download data, down-<br>load complete |
| 68h         | 0000 01A0h | 4            | Message relay support                     | 0003 0001h                                                                                                    |
|             |            |              |                                           | The 3-step message relay is supported.                                                                                                    |
| 69h         | 0000 01A4h | 4            | Timeout period                            | 5 (5s)                                                                                                    |
| 6Ah         | 0000 01A8h | 4            | Timeout period (for file access commands) | 5 (5s)                                                                                                    |
| -           | 0000 01ACh | 84           | Reserved                                  | All 0                                                                                                    |
| 80h         | 0000 0200h | 32           | Name of main device                       | "IM 053ML"                                                                                                    |
| -           | 0000 0220h | 32           | Reserved                                  | All 0                                                                                                    |
| -           | 0000 0240h | 32           | Name of sub device 1                      | Not supported (All 0)                                                                                                    |
| -           | 0000 0260h | 4            | Version of sub device 1                   | Not supported (All 0)                                                                                                    |
| -           | 0000 0264h | 28           | Reserved                                  | All 0                                                                                                    |
| -           | 0000 0280h | 32           | Name of sub device 2                      | Not supported (All 0)                                                                                                    |
| -           | 0000 02A0h | 4            | Version of sub device 2                   | Not supported (All 0)                                                                                                    |
| -           | 0000 02A4h | 28           | Reserved                                  | All 0                                                                                                    |
| -           | 0000 02C0h | 32           | Name of sub device 3                      | Not supported (All 0)                                                                                                    |
| -           | 0000 02E0h | 4            | Version of sub device 3                   | Not supported (All 0)                                                                                                    |
| -           | 0000 02E4h | 28           | Reserved                                  | All 0                                                                                                    |

\*) This value depends on the processing of the corresponding module. 125µs are only possible in asynchronous mode.

### Vendor specific area

| Address    | Byte size | Description          | Value      |
|------------|-----------|----------------------|------------|
| 0000 0300h | 4         | Using number of slot | 0 - 64     |
| 0000 0304h | 28        | Reserved             | All 0      |
| 0000 0320h | 32        | Slot 0 device name   | "0531ML00" |

# System SLIO

## Deployment

Virtual memory

| Address    | Byte size | Description                      | Value                   |
|------------|-----------|----------------------------------|-------------------------|
| 0000 0340h | 4         | Slot 0 input extended address    | 0                       |
| 0000 0344h | 4         | Slot 0 input data start offset   | 0                       |
| 0000 0348h | 4         | Slot 0 input data byte size      | 12                      |
| 0000 034Ch | 4         | Slot 0 output extended address   | 0                       |
| 0000 0350h | 4         | Slot 0 output data start offset  | 0                       |
| 0000 0354h | 4         | Slot 0 output data byte size     | 12                      |
| 0000 0358h | 4         | Slot 0 parameter data size       | 0                       |
| 0000 035Ch | 4         | Reserved                         | All 0                   |
| 0000 0360h | 32        | Slot 1 device name               | Value depends on device |
| 0000 0380h | 4         | Slot 1 input extended address    | Value depends on device |
| 0000 0384h | 4         | Slot 1 input data start offset   | Value depends on device |
| 0000 0388h | 4         | Slot 1 input data byte size      | Value depends on device |
| 0000 038Ch | 4         | Slot 1 output extended address   | Value depends on device |
| 0000 0390h | 4         | Slot 1 output data start offset  | Value depends on device |
| 0000 0394h | 4         | Slot 1 output data byte size     | Value depends on device |
| 0000 0398h | 4         | Slot 1 parameter data size       | Value depends on device |
| 0000 039Ch | 4         | Reserved                         | All 0                   |
|            |           |                                  |                         |
| 0000 1320h | 32        | Slot 64 device name              | Value depends on device |
| 0000 1340h | 4         | Slot 64 input extended address   | Value depends on device |
| 0000 1344h | 4         | Slot 64 input data start offset  | Value depends on device |
| 0000 1348h | 4         | Slot 64 input data byte size     | Value depends on device |
| 0000 134Ch | 4         | Slot 64 output extended address  | Value depends on device |
| 0000 1350h | 4         | Slot 64 output data start offset | Value depends on device |
| 0000 1354h | 4         | Slot 64 output data byte size    | Value depends on device |
| 0000 1358h | 4         | Slot 64 parameter data size      | Value depends on device |

## Module information area

| Address    | Byte size | Description                         |
|------------|-----------|-------------------------------------|
| 8000 0000h | 256       | Slot 0 module information (coupler) |
| 8000 0100h | 256       | Slot 1 module information           |
| 8000 0200h | 256       | Slot 2 module information           |
|            |           |                                     |
| 8000 3F00h | 256       | Slot 63 module information          |
| 8000 4000h | 256       | Slot 64 module information          |

Virtual memory

## Address information slot x

| Address offset | Description     | Size | Value example      |
|----------------|-----------------|------|--------------------|
| +0000h         | Device name     | 32   | "YASKAWA 053xxxxx" |
| +0020h         | HW version      | 8    | "Vxxxx"            |
| +0028h         | FPGA version    | 8    | "V105"             |
| +0030h         | SW version      | 16   | "V1.0.0.0"         |
| +0040h         | Serial number   | 32   | "12345678"         |
| +0060h         | MxFile          | 16   | "Mx000060.105"     |
| +0070h         | Product version | 16   | "V1.2.3.4"         |
| +0080h         | Order code      | 16   | "053xxxxx"         |
| +0090h         | Module ID       | 4    | 12345678h          |
| +0094h         | -               | 108  | All 0              |

## Parameter data area

| Address    | Byte size | Description                                         |
|------------|-----------|-----------------------------------------------------|
| 8000 5000h | 256       | Reserved                                            |
| 8000 5100h | 256       | Slot 1 parameter, depends on module specification.  |
| 8000 5200h | 256       | Slot 2 parameter, depends on module specification.  |
|            |           |                                                     |
| 8000 8F00h | 256       | Slot 63 parameter, depends on module specification. |
| 8000 9000h | 256       | Slot 64 parameter, depends on module specification. |

# Diagnostic data area

| Address    | Byte size | Description                                                                                                    |
|------------|-----------|----------------------------------------------------------------------------------------------------|
| 8000 A000h | 4byte     | <ul> <li>Cycle over counter</li> <li>Initial value is 0</li> <li>The counter is incremented if the time for the data exchange is greater than the time for the transmission.</li> <li>If there are timeouts, you must increase the cycle time for data transmission.</li> </ul> |
| 8000 A004h | 4byte     | Current process time for data exchange [µs]                                                                                                    |
| 8000 A008h | 4byte     | Maximum process time for data exchange [µs]                                                                                                    |
| 8000 A00Ch | 4byte     | Reserved                                                                                                    |
| 8000 A010h | 4byte     | Coupler status Bit 0: Coupler command error Bit 1: Coupler command busy Bit 2 3: reserved Bit 4: Cycle over error Bit 5 31: reserved                                                                                                    |

# Deployment

| Address    | Byte size | Description                                                                                                    |  |  |
|------------|-----------|----------------------------------------------------------------------------------------------------|--|--|
| 8000 A014h | 4byte     | <ul> <li>Last diagnostics message</li> <li>Initial value is 0</li> <li>Please note that some diagnostic messages may be triggered due to an outdated firmware version.</li> <li>Diagnostic messages </li> <li>72</li> </ul>                                                                                                    |  |  |
| 8000 A018h | 104byte   | Reserved                                                                                                    |  |  |
| 8000 A080h | 4byte     | <ul> <li>Hardware interrupt counter</li> <li>Initial value is 0</li> <li>With each process interrupt, the counter is incremented by 1.</li> <li>With the command <i>Reset diagnostic data</i> (0x03) the counter can be reset. <i>S Chap.</i> 4.5 'I/O area of the IM 053ML' page 62</li> </ul>                                                |  |  |
| 8000 A084h | 4byte     | <ul> <li>Diagnostic interrupt counter</li> <li>Initial value is 0</li> <li>With each diagnostics interrupt, the counter is incremented by 1.</li> <li>With the command <i>Reset diagnostic data</i> (0x03) the counter can be reset. <i>S Chap.</i> 4.5 'I/O area of the IM 053ML' page 62</li> </ul>                                          |  |  |
| 8000 A088h | 8byte     | <ul> <li>Hardware interrupt status</li> <li>Bit 0: Slot 1</li> <li>Bit 1: Slot 2</li> <li></li> <li>Bit 63: Slot 64</li> <li>With the command <i>Reset diagnostic data</i> (0x03) the status can be reset. <i>S Chap.</i> 4.5 'I/O area of the IM 053ML' page 62</li> </ul>                                                                    |  |  |
| 8000 A090h | 8byte     | <ul> <li>Diagnostics interrupt status</li> <li>Bit 0: Slot 1</li> <li>Bit 1: Slot 2</li> <li></li> <li>Bit 63: Slot 64</li> <li>With each PowerON a diagnostic interrupt is generated.</li> <li>With the command <i>Reset diagnostic data</i> (0x03) the status can be reset. <i>S Chap.</i> 4.5 'I/O area of the IM 053ML' page 62</li> </ul> |  |  |
| 8000 A098h | 8byte     | Reserved                                                                                                    |  |  |
| 8000 A0A0h | 16byte    | Hardware interrupt data of slot 1                                                                                                    |  |  |
| 8000 A0B0h | 16byte    | Hardware interrupt data of slot 2                                                                                                    |  |  |
|            |           |                                                                                                    |  |  |
| 8000 A490h | 16byte    | Hardware interrupt data of slot 64                                                                                                    |  |  |
| 8000 A4A0h | 32byte    | Diagnostic data of slot 1                                                                                                    |  |  |
| 8000 A4C0h | 32byte    | Diagnostic data of slot 2                                                                                                    |  |  |
| 8000 A4E0h | 32byte    | Diagnostic data of slot 3                                                                                                    |  |  |
|            |           |                                                                                                    |  |  |
| 8000 AC80h | 32byte    | Diagnostic data of slot 64                                                                                                    |  |  |
| 8000 ACA0h | 4byte     | 1. (latest) diagnostics entry                                                                                                    |  |  |
|            |           |                                                                                                    |  |  |
| 8000 ACDCh | 4byte     | 16. diagnostics entry                                                                                                    |  |  |

Alarms and warnings

# Diagnostic messages

| Code                | Description                                                                                                    |  |  |  |
|---------------------|----------------------------------------------------------------------------------------------------|--|--|--|
| E000 00YYh          | Error at access to the module at slot YY. Please retry after reboot.                                                                                                    |  |  |  |
| E010 00 <i>YY</i> h | Error accessing the retentive memory of the module at slot YY. Please try again after a restart respectively delete the parameters in the retentive memory and restart or carry out a firmware update. |  |  |  |
| A000 00YYh          | The module version on slot YY is not supported.                                                                                                    |  |  |  |
| A010 00YYh          |                                                                                                    |  |  |  |
| A020 00 <i>YY</i> h | The assembled module in slot YY does not match the configured module in the retentive memory.                                                                                                    |  |  |  |
| A030 00YYh          | The module in slot YY has been configured and stored in retentive memory but not mounted.                                                                                                    |  |  |  |
| A040 00 YYh         | Error writing parameter of the module at slot YY. Check your module parameters.                                                                                                    |  |  |  |

# 4.8 Alarms and warnings

## Alarm list

| Category                               | Alarm<br>code | COMM_<br>ALM | Meaning                                                                                                    | Remedy                                                                                                    |
|----------------------------------------|---------------|--------------|----------------------------------------------------------------------------------------------------|----------------------------------------------------------------------------------------------------|
| Communication setting<br>error         | 0E41h         | 0            | <ul> <li>The received data size does not match the data size at the local station. After the start of the communication, the status of data reception is abnormal.</li> <li>Alarm acknowledgement: possible</li> <li>Output behavior: All is 0</li> </ul> | Check the number of transmis-<br>sion bytes. Check the commu-<br>nication setting of the controller.                                                                                                    |
| Communication estab-<br>lishment error | 0E40h         | В            | <ul> <li>When receiving a CONNECT command, an unsupported transfer cycle was set.</li> <li>Alarm acknowledgement: impossible</li> <li>Output behavior: All is 0</li> </ul>                                                                                | Check the communication cycle setting of the controller.                                                                                                    |
| Communication error                    | 0E60h         | 9            | <ul> <li>Data reception errors occurred twice in a row after the execution of the CONNECT command was completed. (Influence of noise etc.)</li> <li>Alarm acknowledgement: possible</li> <li>Output behavior: All is 0</li> </ul>                         | Check the communication set-<br>tings of the controller. Take<br>countermeasures against<br>faults. To clear the alarm state,<br>send the command ALM_CLR.<br>If the alarm persists, replace<br>the coupler. |
|                                        | 0E62h         | 8            | <ul> <li>FCS errors occurred twice in a row after completing the CONNECT command. (Influence of noise etc.)</li> <li>Alarm acknowledgement: possible</li> <li>Output behavior: All is 0</li> </ul>                                                        | Check the communication set-<br>tings of the controller. Take<br>countermeasures against<br>faults. To clear the alarm state,<br>send the command ALM_CLR.                                                   |

## Deployment

Alarms and warnings

| Category     | Alarm<br>code | COMM_<br>ALM | Meaning                                                                                                    | Remedy               |
|--------------|---------------|--------------|----------------------------------------------------------------------------------------------------|----------------------|
|              | 0E63h         | A            | The synchronous frame not received state<br>was detected twice consecutively after com-<br>pleting the execution of the CONNECT com-<br>mand. (Influence of noise etc.)<br>Alarm acknowledgement: possible<br>Output behavior: All is 0 |                      |
| System error | 0B6Ah         | 0            | <ul> <li>The initialization process of the communication LSI failed.</li> <li>Alarm acknowledgement: impossible</li> <li>Output behavior: All is 0</li> </ul>                                                                           | Replace the coupler. |

## List of Warnings - Communication error (COMM\_ALM)

| Category               | Warning<br>Code | COMM_<br>ALM | Meaning                                                                                                    | Remedy                                                                         |
|------------------------|-----------------|--------------|----------------------------------------------------------------------------------------------------|--------------------------------------------------------------------------------|
| Communication warnings | 0960h           | 2            | Communication error<br>Alarm acknowledgement: necessary<br>Output behavior: Values still remain                                                                                                | Check the communication set-<br>tings. Take countermeasures<br>against faults. |
|                        | 0962h           | 1            | <ul><li>FCS error</li><li>Alarm acknowledgement: necessary</li><li>Output behavior: Values still remain</li></ul>                                                                              |                                                                                |
|                        | 0963h           | 3            | <ul> <li>The time for the cyclic data exchange has exceeded the time for the data transfer.</li> <li>Alarm acknowledgement: necessary</li> <li>Output behavior: Values still remain</li> </ul> | Increase the cycle time for data transfer.                                     |

## List of Warnings - Command error (CMD\_ALM)

| Category                 | Warning<br>code | CMD_ALM | Meaning                                                                                                    | Remedy                                                                                                    |
|--------------------------|-----------------|---------|----------------------------------------------------------------------------------------------------|----------------------------------------------------------------------------------------------------|
| Warning for data setting | 094Ah           | 9       | <ul> <li>Parameter numbers or data addresses<br/>are faulty.</li> <li>Alarm acknowledgement: automatic</li> <li>Output behavior: Values still remain</li> </ul> | Check the contents of the com-<br>mand data sent by the controller.<br>(Check the setting for each com-<br>mand and parameter.) |
|                          | 094Bh           | 9       | <ul><li>The data in the command are invalid.</li><li>Alarm acknowledgement: automatic</li><li>Output behavior: Values still remain</li></ul>                    |                                                                                                    |
| Command warning          | 095Bh           | 8       | <ul> <li>An unsupported command was received.</li> <li>Alarm acknowledgement: automatic</li> <li>Output behavior: Values still remain</li> </ul>                | Check the command transmis-<br>sion sequence of the controller.<br>(See the conditions for each<br>command.)                    |

## Deployment

Alarms and warnings

| Category | Warning<br>code | CMD_ALM | Meaning                                                                                                    | Remedy |
|----------|-----------------|---------|----------------------------------------------------------------------------------------------------|--------|
|          | 095Fh           | 8       | <ul> <li>An invalid command was received.</li> <li>Alarm acknowledgement: automatic</li> <li>Output behavior: Values still remain</li> </ul>                                             |        |
|          | 097Ah           | С       | <ul> <li>A command that is not allowed in this communication phase has been received.</li> <li>Alarm acknowledgement: automatic</li> <li>Output behavior: Values still remain</li> </ul> |        |

## 4.9 MECHATROLINK-III specification

1

2

3

4

5

6

#### Phases of the communication 4.9.1

4.9.1.1 State machine

Phase 1

Each MECHATROLINK-III slave implements a state machine for communication. Here the following phases and transitions are defined.

Phase 1 Device is waiting for communication set-up

- Phase 2 Asynchronous communication the device is in maintenance mode and can be configured.
- Phase 3 Synchronous communication the device is in synchronous data exchange. Automatic transition to phase 1 with PowerON.
  - Transition to phase 2 with CONNECT & 87
  - Transition to phase 3 with SYNC\_SET § 87
  - Transition to phase 3 with CONNECT and set SYNCMODE § 87
  - Transition to phase 1 with DISCONNECT § 89
  - Interrupts triggers transition to phase 2.

## 1 2 3 Δ

- In the bus coupler the following processes are executed based on transmission cycle.
- 1 Network process
- Output to modules 2
- 3 Input from modules
- 4 Internal process

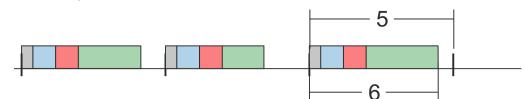

5 Transmission cycle

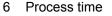

#### **Process time exceeds** transmission time

In case of the process time exceeds the transmission time (called cycle over), the next cycle is skipped and the process is executed again by the next transmission interrupt.

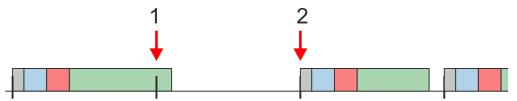

- Transmission cycle exceeds process time the next cycle is skipped. 1
- 2 Process is executed by next transmission interrupt

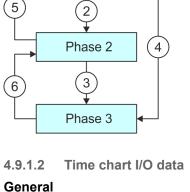

MECHATROLINK-III specification > Phases of the communication

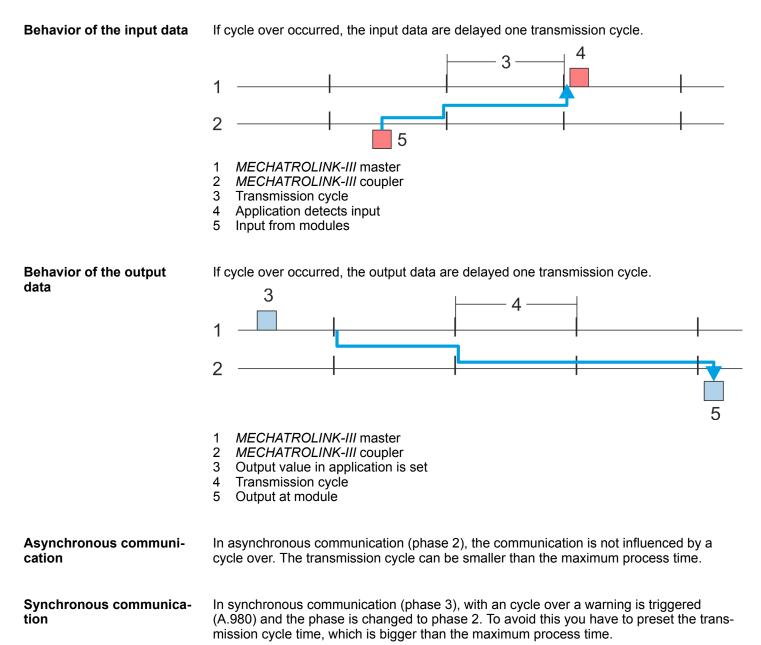

## 4.9.2 Standard IO profile

- 4.9.2.1 Standard I/O profile command format
- 4.9.2.1.1 Overview

The MECHATROLINK-III communication specifications specify the standard I/O profile for data exchange with the System SLIO. The following table shows the command types, which are applied in the standard I/O profile and indicates whether the command is supported by the corresponding System SLIO module.

| Byte | Command  | Response | Reference                                              |
|------|----------|----------|--------------------------------------------------------|
| 0    | CMD      | RCMD     | & Chap. 4.9.2.1.2 'Command Code (CMD/RCMD)' page 77    |
| 1    | WDT      | RWDT     | 🌣 Chap. 4.9.2.1.3 'Watchdog Data (WDT/RWDT)' page 78   |
| 2    | CMD_CTRL | CMD_STAT | & Chap. 4.9.2.1.4 'Command Control (CMD_CTRL)' page 78 |
| 3    |          |          | & Chap. 4.9.2.1.5 'CMD_STAT' page 79                   |
| 4 63 | CMD_DATA | RSP_DATA | 🌣 Chap. 4.9.4 'Command detail' page 83                 |

#### 4.9.2.1.2 Command Code (CMD/RCMD)

The following table lists the commands, which are applied in the standard I/O profile and indicates, whether or not each command is supported by the System SLIO.

| Profile               | Command<br>Code | Command    | Operation                                    | Supported by System SLIO |
|-----------------------|-----------------|------------|----------------------------------------------|--------------------------|
| Common                | 00h             | NOP        | No operation 🖏 83                            | Yes                      |
| commands              | 01h             | PRM_RD     | Read parameter                               | No                       |
|                       | 02h             | PRM_WR     | Write parameter                              | No                       |
|                       | 03h             | ID_RD      | Read ID 🌣 83                                 | Yes                      |
|                       | 04h             | CONFIG     | Device setup request 🖏 84                    | Yes                      |
|                       | 05h             | ALM_RD     | Read alarm/warning 🖏 85                      | Yes                      |
|                       | 06h             | ALM_CLR    | Clear alarm/warning state 🖏 86               | Yes                      |
|                       | 0Dh             | SYNC_SET   | Request for establishing synchronization  87 | Yes                      |
|                       | 0Eh             | CONNECT    | Request for establishing connection § 87     | Yes                      |
|                       | 0Fh             | DISCONNECT | Request for releasing connection § 89        | Yes                      |
|                       | 1Bh             | PPRM_RD    | Read memory                                  | No                       |
|                       | 1Ch             | PPRM_WR    | Write memory                                 | No                       |
|                       | 1Dh             | MEM_RD     | Read stored parameter 🖏 89                   | Yes                      |
|                       | 1Eh             | MEM_WR     | Write stored parameter 🔅 91                  | Yes                      |
| Standard I/O commands | 20h             | DATA_RWA   | Data read/write command (asynchronous)       | Yes                      |
|                       | 21h             | DATA_RWS   | Data read/write command (synchronous) § 93   | Yes                      |

MECHATROLINK-III specification > Standard IO profile

#### 4.9.2.1.3 Watchdog Data (WDT/RWDT)

During synchronous communications, the C1 master station exchanges synchronous data with its slave stations every communication cycle. These synchronous data are called watchdog data. Watchdog data are used for the detection of synchronous communication establishment and imperfect synchronization.

#### Data format

The *WDT* and *RWDT* field of the C1 master station and each slave station are used. MN data come from C1 master and RSN data from slave station. The data format of each field is as shown below.

#### WDT - Command data

| Bit 7 Bit 4                            | Bit 3 Bit 0                                        |
|----------------------------------------|----------------------------------------------------|
| SN: The RSN value of RWDT to be copied | MN: Incremented by one for each communica-<br>tion |

#### **RWDT - Response data**

| Bit 7 Bit 4                                         | Bit 3 Bit 0                  |
|-----------------------------------------------------|------------------------------|
| RSN: Incremented by one for each communica-<br>tion | MN value of WDT to be copied |

**Error detection** If the watchdog data of the remote station is other than the previous value incremented by 1 during the synchronous communication, an error will be detected except in the following cases:

- The C1 master station transmits a DISCONNECT command, as request to release connection, in the next communication cycle.
- A communication error or transmission error has already been detected.

#### 4.9.2.1.4 Command Control (CMD\_CTRL)

The following describes the 2 bytes *CMD\_CTRL* as part of the MECHATROLINK-III command format. The *CMD\_CTRL* area is specified as shown below by the communication specification. Note that the designation in this field is valid even when a *CMD\_ALM* has occurred.

#### CMD\_CTRL

| Bit 15 8 | Bit 7 6 | Bit 5 4  | Bit 3   | Bit 2 0  |
|----------|---------|----------|---------|----------|
| Reserved | CMD_ID  | Reserved | ALM_CLR | Reserved |

#### ALM\_CLR: Clear communication alarm/warning

| Value | Reference                      |
|-------|--------------------------------|
| 0     | Clear alarm/warning disabled.  |
| 1     | Clear alarm/warning triggered. |

#### MECHATROLINK-III specification > Standard IO profile

- Clears the alarm/warning state with edge 0-1.
- The same processing as when ALM\_CLR\_MODE = 0 for the ALM\_CLR command (the current alarm/warning state is cleared) is performed.
- The ALM\_CLR bit is used effectively to clear the COMM\_ALM warning state.

#### CMD\_ID: Command ID

This is not used with standard I/O profile commands.

#### 4.9.2.1.5 CMD\_STAT

The following describes the 2 bytes *CMD\_STAT* as part of the MECHATROLINK-III command format. The *CMD\_STAT* area is specified as shown below by the communication specification. Note that the designation in this field is valid even when a *CMD\_ALM* has occurred.

| Bit 15 12 | Bit 11 8 | Bit 7 6 | Bit 5 4  | Bit 3       | Bit 2  | Bit 1 | Bit 0 |
|-----------|----------|---------|----------|-------------|--------|-------|-------|
| COMM_ALM  | CMD_ALM  | RCMD_ID | Reserved | ALM_CLR_CMP | CMDRDY | D_WAR | D_ALM |

## D\_ALM

| Value | Reference                                                        |
|-------|------------------------------------------------------------------|
| 1     | The device is in the alarm state.                                |
| 0     | Other (includes the states corresponding to COMM_ALM or CMD_ALM) |

When a device-specific alarm other than the alarm state specified by COMM\_ALM and CMD\_ALM has occurred, the D\_ALM status bit is set to 1.

D\_ALM is independent of COMM\_ALM and CMD\_ALM.

When the slave station shifts from the device alarm state to the normal state as a result of the execution of the ALM\_CLR command and CMD\_CTRL.ALM\_CLR, this bit is set to 0.

#### D\_WAR

| Value | Reference                                                        |
|-------|------------------------------------------------------------------|
| 1     | The device is in the warning state.                              |
| 0     | Other (includes the states corresponding to COMM_ALM or CMD_ALM) |

The bit that indicates the device warning state of the slave station. When a device-specific warning other than the warning state specified by COMM\_ALM or CMD\_ALM has occurred, the D\_WAR status bit is set to 1.

- *D\_WAR* is independent of *COMM\_ALM* and *CMD\_ALM*.
- When the slave station shifts from the device warning state to the normal state as a result of the execution of the ALM\_CLR command and CMD\_CTRL.ALM\_CLR, this bit is set to 0.

#### CMDRDY

| Value | Reference                  |
|-------|----------------------------|
| 1     | Command reception enabled. |
| 0     | Other                      |

- CMDRDY = 0 means that command processing is in progress. While CMDRDY = 0, the System SLIO continues to process the current command, so the System SLIO will discard new commands received while CMDRDY = 0.
- Only the DISCONNECT command is executed immediately regardless of the CMDRDY value.
- Completion of command execution is confirmed in accordance with the completion confirmation method of each command.
- The hold time for *CMDRDY* = 0 is specified by individual commands.
- If command execution is possible despite an alarm or warning state, CMDRDY is set to 1.

#### ALM\_CLR\_CMP

| Value | Reference                           |
|-------|-------------------------------------|
| 1     | Completion of execution of ALM_CLR. |
| 0     | Other                               |

- ALM\_CLR\_CMP = 1 means that CMD\_CTRL.ALM\_CLR = 1 has been received and alarm clear processing has been completed.
- *ALM\_CLR\_CMP* can be cancelled by setting "0" for *CMD\_CTRL.ALM\_CLR*.

## RCMD\_ID

This is not used in the standard I/O profile.

### CMD\_ALM

| Code    |   | Contents                     | Remark                                                           |
|---------|---|------------------------------|------------------------------------------------------------------|
|         | 0 | Normal                       | -                                                                |
| Warning | 1 | -                            | These do not occur with this                                     |
|         | 2 | -                            | module.                                                          |
|         | 3 | -                            |                                                                  |
|         | 4 | -                            |                                                                  |
|         | 5 | -                            |                                                                  |
|         | 6 | -                            |                                                                  |
|         | 7 | -                            |                                                                  |
| Alarm   | 8 | Unsupported command received | System SLIO notifies the alarm state and the command is not exe- |
|         | 9 | Invalid data                 | cuted.                                                           |
|         | А | -                            |                                                                  |
|         | В | -                            |                                                                  |
|         | С | Phase error                  |                                                                  |
|         | D | -                            |                                                                  |
|         | E | -                            |                                                                  |
|         | F | -                            |                                                                  |

Notifies the command error state.

- The code that indicates a command error. CMD\_ALM is independent of COMM\_ALM, D\_ALM and D\_WAR.
- If a normal command is received after the occurrence of a command error, CMD\_ALM is automatically cleared.
- The phase doesn't change even if the status of *CMD\_ALM* is not "0". *Chap. 4.9.1 Phases of the communication' page 75*

#### COMM\_ALM

| Code    |   | Contents                            | Remark                                                        |
|---------|---|-------------------------------------|---------------------------------------------------------------|
|         | 0 | Normal                              | -                                                             |
| Warning | 1 | FCS error                           | Occurs when an error is detected                              |
|         | 2 | Command data not received           | once.                                                         |
|         | 3 | Synchronous frame not received      |                                                               |
|         | 4 | -                                   |                                                               |
|         | 5 | -                                   |                                                               |
|         | 6 | -                                   |                                                               |
|         | 7 | -                                   |                                                               |
| Alarm   | 8 | FCS error                           | Occurs if an error is detected twice                          |
|         | 9 | Command data not received           | consecutively using the error detection method for warning 1, |
|         | A | Synchronous frame not received      | described above.                                              |
|         | В | Synchronization time interval error |                                                               |
|         | С | Phase error                         |                                                               |
|         | D | WDT error                           |                                                               |
|         | E | -                                   |                                                               |
|         | F | -                                   |                                                               |

Notifies the command error state.

- The code that indicates the error state of MECHATROLINK-III communication.
- COMM\_ALM is cleared with edge 0-1 of CMD\_CTRL.ALM\_CLR or by the ALM\_CLR command.

MECHATROLINK-III specification > ID information acquisition profile

#### 4.9.2.1.6 Command to extended address

When the following commands are commanded to any extended addresses, they are all processed as commands to the coupler module. If you want to command to peripheral modules, you have to use the *Coupler command* area.  $\Leftrightarrow$  *Chap. 4.5 'I/O area of the IM 053ML' page 62* 

- The commands that are processed on extended address
  - NOP
  - CONNECT
  - DISCONNECT
- The commands that are processed as the command of coupler module
  - ID RD
  - CONFIG
  - ALM RD
  - ALM CLR
  - SYNC\_SET
  - MEM\_RD
  - MEM\_WR

## 4.9.3 ID information acquisition profile

### Data format

| Byte | Command  | Response          | Reference                                              |
|------|----------|-------------------|--------------------------------------------------------|
| 0    | CMD      | RCMD              | & Chap. 4.9.3.1 'Command Code (CMD/RCMD)' page 82      |
| 1    | WDT      | RWDT              | This function is currently not supported.              |
| 2    | CMD_CTRL | MD_CTRL CMD_START | & Chap. 4.9.2.1.4 'Command Control (CMD_CTRL)' page 78 |
| 3    |          |                   | & Chap. 4.9.2.1.5 'CMD_STAT' page 79                   |
| 4 15 | CMD_DATA | RSP_DATA          | & Chap. 4.9.3.1 'Command Code (CMD/RCMD)' page 82      |

#### 4.9.3.1 Command Code (CMD/RCMD)

The following table shows the command types, which are applied in the ID information acquisition profile and indicates whether the command is supported by the corresponding System SLIO module.

| Command code | Command    | Operation                                | Supported by<br>System SLIO |
|--------------|------------|------------------------------------------|-----------------------------|
| 00h          | NOP        | No operation & 83                        | Yes                         |
| 03h          | ID_RD      | Read ID 🍕 83                             | Yes                         |
| 0Eh          | CONNECT    | Request for establishing connection 5/87 | Yes                         |
| 0Fh          | DISCONNECT | Request for releasing connection 🖔 89    | Yes                         |
| 1Dh          | MEM_RD     | Read stored parameter 🖏 89               | No                          |

## 4.9.4 Command detail

4.9.4.1 No operation command NOP (00h)

The *NOP* command is used for network control. The current state is returned as a response.

#### **Confirmation of completion**

- Confirm that *RCMD* = *NOP* (00h) and *CMD*\_STAT.CMDRDY = 1.
- When CMD\_STAT.D\_ALM or CMD\_STAT.D\_WAR = 1, use ALM\_RD to read out the current alarm code and take appropriate action.
- When CMD\_STAT.CMD\_ALM or CMD\_STAT.COMM\_ALM ≠ 1, take appropriate action according to the codes. & Chap. 4.9.2.1.5 'CMD\_STAT' page 79

#### **Command classification**

- Device group: Common command group
- Communication type: Asynchronous communication command

#### Data format

| Byt | te | Command      | Response     | Reference                                              |
|-----|----|--------------|--------------|--------------------------------------------------------|
| 0   |    | NOP (00h)    | NOP (00h)    |                                                        |
| 1   |    | WDT          | RWDT         | 🌣 Chap. 4.9.2.1.3 'Watchdog Data (WDT/RWDT)' page 78   |
| 2   |    | CMD_CTRL     | CMD_STAT     | & Chap. 4.9.2.1.4 'Command Control (CMD_CTRL)' page 78 |
| 3   |    |              |              | & Chap. 4.9.2.1.5 'CMD_STAT' page 79                   |
| 4   | 63 | Reserved (0) | Reserved (0) |                                                        |

#### 4.9.4.2 Read ID command ID\_RD (03h)

The *ID\_RD* command is used to read the ID of a device. This command reads the product information as ID data. The ID data is selected in detail by specifying *ID\_CODE*.

#### **Confirmation of completion**

- Confirm that RCMD = ID\_RD (03h) and CMD\_STAT.CMDRDY = 1 and also the setting for ID\_CODE, OFFSET and SIZE of the response.
- When CMD\_STAT.D\_ALM or CMD\_STAT.D\_WAR = 1, use ALM\_RD to read out the current alarm code and take appropriate action.

#### **Command classification**

- Device group: Common command group
- Communication type: Asynchronous communication command

#### Data format

| Byt | te | Command     | Response    | Reference                                              |
|-----|----|-------------|-------------|--------------------------------------------------------|
| 0   |    | ID_RD (03h) | ID_RD (03h) |                                                        |
| 1   |    | WDT         | RWDT        | 🌣 Chap. 4.9.2.1.3 'Watchdog Data (WDT/RWDT)' page 78   |
| 2   |    | CMD_CTRL    | CMD_STAT    | & Chap. 4.9.2.1.4 'Command Control (CMD_CTRL)' page 78 |
| 3   |    |             |             | & Chap. 4.9.2.1.5 'CMD_STAT' page 79                   |
| 4   |    | ID_CODE     | ID_CODE     | ID_Code 🔄 Chap. 4.7 'Virtual memory' page 67           |

| Byte | Command      | Response | Reference                                                                                                    |
|------|--------------|----------|----------------------------------------------------------------------------------------------------|
| 5    | OFFSET       | OFFSET   | Can be used in phases 2 and 3. Schap. 4.9.1 'Phases of the communication' page 75                                                                                         |
| 6    | SIZE         | SIZE     | <ul> <li>When the <i>ID_CODE</i> data is invalid, 9h is set for <i>CMD_ALM</i>.</li> </ul>                                                                                |
| 7    |              |          | When the OFFSET data is invalid, 9h is set for CMD_ALM.                                                                                                    |
| 8 63 | Reserved (0) | ID       | <ul> <li>When the <i>SIZE</i> data does not match, 9h is set for <i>CMD_ALM</i>.</li> <li>When <i>CMD_ALM</i> = 9h occurs, the ID becomes an indefinite value.</li> </ul> |

#### 4.9.4.3 Setup device command CONFIG (04h)

This command is used to set up devices. The contents of the processing to be executed are specified by the product specifications. A product that does not have the corresponding functions must immediately return a response for process completion.

#### Confirmation of completion

- Confirm that RCMD = CONFIG (04h) and CMD\_STAT.CMDRDY = 1 and also the setting for the CONFIG\_MOD of the response.
- When CMD\_STAT.D\_ALM or CMD\_STAT.D\_WAR = 1, use ALM\_RD to read out the current alarm or warning codes and take appropriate action.
- When CMD\_STAT.CMD\_ALM or CMD\_STAT.CMD\_COMM ≠ 0, take appropriate action according to the codes. Schap. 4.9.2.1.5 CMD\_STAT' page 79

#### **Command classification**

- Device group: Common command group
- Communication type: Asynchronous communication command

#### Data format

| Byte | Command      | Response     | Reference                                                                                                    |
|------|--------------|--------------|----------------------------------------------------------------------------------------------------|
| 0    | CONFIG (04h) | CONFIG (04h) |                                                                                                    |
| 1    | WDT          | RWDT         | ♦ Chap. 4.9.2.1.3 'Watchdog Data (WDT/RWDT)' page 78                                                                |
| 2    | CMD_CTRL     | CMD_STAT     | & Chap. 4.9.2.1.4 'Command Control (CMD_CTRL)' page 78                                                              |
| 3    |              |              | 🌣 Chap. 4.9.2.1.5 'CMD_STAT' page 79                                                                                |
| 4    | CONFIG_MOD   | CONFIG_MOD   | Can be used in phases 2 and 3. Schap. 4.9.1 'Phases of the com-                                                     |
| 5 63 | Reserved (0) | ID           | <ul> <li><i>munication' page 75</i></li> <li>When the CONFIG_MOD data is invalid, 9h is set for CMD_ALM.</li> </ul> |

#### CONFIG\_MOD: Configuration mode

| Value | Reference                                                              |
|-------|------------------------------------------------------------------------|
| 0     | Parameter re-calculation and setup                                     |
| 1     | Common parameter batch writing into nonvolatile memory (not supported) |
| 2     | Parameter initialization to factory defaults                           |

#### Status during execution of CONFIG command

| Status | Before Execution | During Execution | After Execution |
|--------|------------------|------------------|-----------------|
| ALM    | current status   | current status   | current status  |
| CMDRDY | 1                | 0                | 1               |
| Other  | current status   | not defined      | current status  |

The table shows each status before, during, and after the execution of CONFIG command.

#### 4.9.4.4 Read alarm or warning command ALM\_RD (05h)

The *ALM\_RD* command is used to read the alarm or warning state. The current alarm or warning state is read to *ALM\_DATA* as an alarm or warning code.

#### **Confirmation of completion**

Confirm that RCMD = ALM\_RD (05h) and CMD\_STAT.CMDRDY = 1 and also the setting for the ALM\_RD\_MOD and ALM\_INDEX of the response.

#### **Command classification**

- Device group: Common command group
- Communication type: Asynchronous communication command

#### Data format

| Byte | Command      | Response     | Reference                                                                                                 |  |  |
|------|--------------|--------------|----------------------------------------------------------------------------------------------------|--|--|
| 0    | ALM_RD (05h) | ALM_RD (05h) |                                                                                                    |  |  |
| 1    | WDT          | RWDT         | 🌣 Chap. 4.9.2.1.3 'Watchdog Data (WDT/RWDT)' page 78                                                      |  |  |
| 2    | CMD_CTRL     | CMD_STAT     | & Chap. 4.9.2.1.4 'Command Control (CMD_CTRL)' page 78                                                    |  |  |
| 3    |              |              | Schap. 4.9.2.1.5 'CMD_STAT' page 79                                                                       |  |  |
| 4    | ALM_RD_MOD   | ALM_RD_MOD   | Can be used in phases 2 and 3. § Chap. 4.9.1 Phases of the con                                            |  |  |
| 5    |              |              | <ul> <li>munication' page 75</li> <li>If the ALM_RD_MOD data is invalid, 9 is set for CMD_ALM.</li> </ul> |  |  |
| 6    | ALM_INDEX    | ALM_INDEX    | If the ALM_INDEX data is invalid, 9 is set for CMD_ALM.                                                   |  |  |
| 7    |              |              |                                                                                                    |  |  |
| 9 63 | Reserved (0) | ALM_DATA     |                                                                                                    |  |  |

#### ALM\_RD\_MOD: Read mode

| Value | Reference                                                                                                    |
|-------|----------------------------------------------------------------------------------------------------|
| 0     | <ul> <li>Reads the current alarm/warning state</li> <li>Max. 12 alarms/warnings (2 bytes / 1 alarm or warning, byte 8 to 31)</li> <li>When the number of alarms/warnings is less than 12, 0 is set to the <i>ALM_DATA</i> part where there is no alarm/warning.</li> </ul> |
| 1     | <ul> <li>Reads the alarm/warning history</li> <li>Max. 12 records (2 bytes / record, byte 8 to 31)</li> <li>When the number of alarm/warning records is less than 12, 0 is set to the <i>ALM_DATA</i> part where there is no alarm/warning.</li> </ul>                     |

| Value                                  | Reference                                                             |  |  |
|----------------------------------------|-----------------------------------------------------------------------|--|--|
| 2                                      | Individually reads the current alarm/warning details (not supported). |  |  |
| 3                                      | Individually reads the alarm/warning history details (not supported). |  |  |
| ALM_INDEX: Alarm index (not supported) |                                                                       |  |  |

- Set to 0.
- ALM\_DATA: Alarm/warning code

#### 4.9.4.5 Clear alarm or warning command ALM\_CLR (06h)

The *ALM\_CLR* command is used to clear the alarm or warning state. It changes the state of a slave station, but does not eliminate the cause of the alarm or warning. *ALM\_CLR* should be used to clear the state after the cause of the alarm or warning has been eliminated. When a communication error (reception error) or synchronous communication error (watchdog data error) occurs during synchronous communications, use *SYNC\_SET* to restore synchronous communications after executing *ALM\_CLR*.

#### **Confirmation of completion**

- Confirm that RCMD = ALM\_CLR (06h) and CMD\_STAT.CMDRDY = 1 and also the setting for the ALM\_CLR\_MOD of the response.
- When CMD\_STAT.D\_ALM or CMD\_STAT.D\_WAR = 1, use ALM\_RD to read out the current alarm code and take appropriate action.

#### **Command classification**

- Device group: Common command group
- Communication type: Asynchronous communication command

| Byte | Command       | Response      | Reference                                                                                                  |  |  |
|------|---------------|---------------|----------------------------------------------------------------------------------------------------|--|--|
| 0    | ALM_CLR (06h) | ALM_CLR (06h) |                                                                                                    |  |  |
| 1    | WDT           | RWDT          | 🌣 Chap. 4.9.2.1.3 'Watchdog Data (WDT/RWDT)' page 78                                                       |  |  |
| 2    | CMD_CTRL      | CMD_STAT      | & Chap. 4.9.2.1.4 'Command Control (CMD_CTRL)' page 78                                                     |  |  |
| 3    |               |               | Schap. 4.9.2.1.5 'CMD_STAT' page 79                                                                        |  |  |
| 4    | ALM_CLR_MOD   | ALM_CLR_MOD   | Can be used in phases 2 and 3. Schap. 4.9.1 'Phases of the com-                                            |  |  |
| 5    |               |               | <ul> <li>munication' page 75</li> <li>If the ALM_CLR_MOD data is invalid, 9 is set for CMD_ALM.</li> </ul> |  |  |
| 6 63 | Reserved (0)  | Reserved (0)  |                                                                                                    |  |  |

#### Data format

#### ALM\_CLR\_MOD: Clear alarm mode

| Value | Reference                               |
|-------|-----------------------------------------|
| 0     | Clears the current alarm/warning state. |
| 1     | Clears the alarm/warning history.       |

#### 4.9.4.6 Establish synchronous communication command SYNC\_SET (0Dh)

The SYNC\_SET command is used to start synchronous communications. Synchronous communications start at the completion of execution of this command. When synchronous communication is reset to asynchronous communication because of occurrence of an error, such as a communication error, use this command to restore the synchronous communications. Synchronization is established on the base of the edge change of the watchdog data (WDT) in this command. The C1 master station holds this command until the completion of processing of this command. After the completion of execution of this command, the watchdog data error detection will start.

#### **Confirmation of completion**

- Confirm that RCMD = SYNC\_SET (0Dh) and CMD\_STAT.CMDRDY = 1.
- When CMD\_STAT.D\_ALM or CMD\_STAT.D\_WAR = 1, use ALM\_RD to read out the current alarm code and take appropriate action.

#### **Command classification**

- Device group: Common command group
- Communication type: Asynchronous communication command

#### Data format

| Byte | Command        | Response       | Reference                                                                                                    |
|------|----------------|----------------|----------------------------------------------------------------------------------------------------|
| 0    | SYNC_SET (0Dh) | SYNC_SET (0Dh) |                                                                                                    |
| 1    | WDT            | RWDT           | & Chap. 4.9.2.1.3 'Watchdog Data (WDT/RWDT)' page 78                                                                                                    |
| 2    | CMD_CTRL       | CMD_STAT       | & Chap. 4.9.2.1.4 'Command Control (CMD_CTRL)' page 78                                                                                                    |
| 3    |                |                | & Chap. 4.9.2.1.5 'CMD_STAT' page 79                                                                                                    |
| 4 63 | Reserved (0)   | Reserved (0)   | <ul> <li>In phase 3, this command is ignored.  Chap. 4.9.1 'Phases of the communication' page 75</li> <li>When COMM_ALM = 8h (FCS error) or 9h (no response) occurs, send this command to restart synchronous communications.</li> </ul> |

#### 4.9.4.7 Establish connection command CONNECT (0Eh)

The *CONNECT* command is used to establish a MECHATROLINK connection. When the command has been completed, the control of slave stations is started by means of MECHATROLINK communication.

#### **Confirmation of completion**

- Confirm that RCMD = CONNECT (0Eh) and CMD\_STAT.CMDRDY = 1 and also the setting for VER, COM\_MODE, COM\_TIM and PROFILE\_TYPE of the response.
- When CMD\_STAT.D\_ALM or CMD\_STAT.D\_WAR = 1, use ALM\_RD to read out the current alarm code and take appropriate action.

#### **Command classification**

- Device group: Common command group
- Communication type: Asynchronous communication command

#### Data format

| Byte | Command       | Response      | Reference                                                                                                    |
|------|---------------|---------------|----------------------------------------------------------------------------------------------------|
| 0    | CONNECT (0Eh) | CONNECT (0Eh) |                                                                                                    |
| 1    | WDT           | RWDT          | & Chap. 4.9.2.1.3 'Watchdog Data (WDT/RWDT)' page 78                                                                                                    |
| 2    | CMD_CTRL      | CMD_STAT      | & Chap. 4.9.2.1.4 'Command Control (CMD_CTRL)' page 78                                                                                                  |
| 3    |               |               | & Chap. 4.9.2.1.5 'CMD_STAT' page 79                                                                                                    |
| 4    | VER           | VER           | Can be used in phase 1. S Chap. 4.9.1 'Phases of the communica-                                                                                         |
| 5    | COM_MOD       | COM_MOD       | <ul><li><i>tion' page 75</i></li><li>In <i>phases 2</i> and <i>3</i>, this command is ignored.</li></ul>                                                |
| 6    | COM_TIM       | COM_TIM       | If the VER data is invalid, 1 or 9 is set for CMD_ALM.                                                                                                  |
| 7    | PROFILE_TYPE  | PROFILE_TYPE  | <ul> <li>If the COM_TIM data is invalid, 1 or 9 is set for CMD_ALM.</li> <li>If the PROFILE_TYPE data is invalid, 1 or 9 is set for CMD_ALM.</li> </ul> |
| 8 63 | Reserved (0)  | Reserved (0)  |                                                                                                    |

VER: MECHATROLINK application layer version
 VER = 30h

## COM\_MOD: Communication mode

| Bit 7  | Bit 6      | Bit 5 | Bit 4 | Bit 3  | Bit 2 | Bit 1         | Bit 0        |
|--------|------------|-------|-------|--------|-------|---------------|--------------|
| SUBCMD | Reserved ( | 0)    |       | DTMODE |       | SYNC-<br>MODE | Reserved (0) |

#### SYNCMODE: Synchronous communication setting

| Value | Reference                                                                                            |
|-------|----------------------------------------------------------------------------------------------------|
| 1     | Starts synchronous communications                                                                    |
|       | (Watchdog data error detection enabled. Possible to use synchronous communica-<br>tion commands.)    |
| 0     | Starts asynchronous communications                                                                   |
|       | (Watchdog data error detection disabled. Impossible to use synchronous communi-<br>cation commands.) |

### **DTMODE:** Communication method

| Value | Reference                               |
|-------|-----------------------------------------|
| 00    | Single transmission                     |
| 01    | Sequential transmission (not supported) |
| 10    | Reserved                                |
| 11    | Reserved                                |

## SUBCMD: Subcommand setting

| Value | Reference           |
|-------|---------------------|
| 0     | Subcommand disabled |

#### COM\_TIM: Communication cycle setting

| Value | Reference                                                                                                    |
|-------|----------------------------------------------------------------------------------------------------|
| 0     | Sets multiples of the transmission cycle as the communication cycle.                                          |
|       | Example: The transmission cycle is 0.5 ms and the communication cycle is 2 ms, then $COM_TIM = 4 (2/0.5 = 4)$ |

- PROFILE\_TYPE: Profile type setting Sets the profile type to be used.
  - 00h: ID Information Acquisition Profile
  - 30h: Standard I/O profile

#### 4.9.4.8 Release connection command DISCONNECT (0Fh)

When terminating a communication connection, the C1 master station transmits the *DIS*-*CONNECT* command for two or more communication cycles. At this time, the slave station interrupts current processing and then performs the initialization required to reestablish the connection. It then waits for the connect establishment request from the C1 master station. The *DISCONNECT* command can be sent regardless of the state of the *CMD\_STAT.CMDRDY* bit. If the *DISCONNECT* command is sent when the *CMD\_STAT.CMDRDY* state bit is 0, processing is interrupted and this command is processed.

#### **Confirmation of completion**

Control with the command sending time of the C1 master station as two or more communication cycles.

#### **Command classification**

- Device group: Common command group
- Communication type: Asynchronous communication command

#### Data format

| Byte | Command          | Response         | Reference                                                                                                    |
|------|------------------|------------------|----------------------------------------------------------------------------------------------------|
| 0    | DISCONNECT (0Fh) | DISCONNECT (0Fh) | Can be used in all phases. S Chap. 4.9.1 'Phases of the communi-                                                                                                    |
| 1 63 | Reserved (0)     | Reserved (0)     | <ul> <li>cation' page 75</li> <li>Upon receipt of the <i>DISCONNECT</i> command, operation shifts to phase 1.</li> <li>When the control power is turned OFF at the same time the <i>DIS-CONNECT</i> command is sent, the response data is indefinite.</li> </ul> |

#### 4.9.4.9 Read memory content command MEM\_RD (1Dh)

The *MEM\_RD* command is used to read the data on the virtual memory by specifying the starting address and the data size of the virtual memory. If the reading is not successfully completed due to an incorrect designation, such as invalid starting address or data size, a warning will be created. When a warning is detected, the warning bit and warning code are set in the response. The *ADDRESS* and *SIZE* in the response are the values specified in the command, whether or not the reading has been completed.  $\Leftrightarrow$  *Chap. 4.7 'Virtual memory' page 67* 

#### **Confirmation of completion**

- Confirm that RCMD = MEM\_RD (1Dh), CMD\_STAT.CMDRDY = 1 and also the setting for ADDRESS and SIZE of the response.
- When CMD\_STAT.ALM or CMD\_STAT.WAR = 1, use ALM\_RD to read out the current alarm or warning code and take appropriate action.

#### **Command classification**

- Device group: Common command group
- Communication type: Asynchronous communication command

#### Data format

| Byte | Command         | Response        | Reference                                                                                                    |
|------|-----------------|-----------------|----------------------------------------------------------------------------------------------------|
| 0    | MEM_RD (1Dh)    | MEM_RD (1Dh)    |                                                                                                    |
| 1    | WDT             | RWDT            | & Chap. 4.9.2.1.3 'Watchdog Data (WDT/RWDT)' page 78                                                                                                    |
| 2    | CMD_CTRL        | CMD_STAT        | & Chap. 4.9.2.1.4 'Command Control (CMD_CTRL)' page 78                                                                                                    |
| 3    |                 |                 | 🌣 Chap. 4.9.2.1.5 'CMD_STAT' page 79                                                                                                    |
| 4    | Reserved (0)    | Reserved (0)    | Can be used in <i>phases 2</i> and 3. & <i>Chap. 4.9.1 'Phases of the com-</i>                                                                                                    |
| 5    | MODE/ DATA_TYPE | MODE/ DATA_TYPE | <ul> <li><i>munication' page 75</i></li> <li>If any of the command errors below occur, 9 is set for CMD_ALM</li> </ul>                                                                                                    |
| 6    | SIZE            | SIZE            | – The <i>MODE</i> data is invalid                                                                                                    |
| 7    |                 |                 | <ul> <li>The DATA_TYPE data is invalid</li> <li>SIZE &gt; 4</li> </ul>                                                                                                    |
| 8 63 | Reserved (0)    | Reserved (0)    | <ul> <li>SIZE &gt; 4</li> <li>The ADDRESS data is invalid.</li> <li>For errors other than the above, an alarm can be specified in the product specifications</li> <li>Example: By allocating the reserved area to read alarms, etc.</li> </ul> |

#### MODE/DATA\_TYPE: Mode/Data type

| Bit 7 | Bit 6 | Bit 5 | Bit 4 | Bit 3    | Bit 2 | Bit 1 | Bit 0 |
|-------|-------|-------|-------|----------|-------|-------|-------|
| MODE  |       |       |       | DATA_TYP | E     |       |       |

#### MODE: Read mode

| Value | Reference                                                    |
|-------|--------------------------------------------------------------|
| 0     | Reserved by system                                           |
| 1     | Volatile memory                                              |
|       | Reads from a volatile memory such as SRAM.                   |
| 2     | Nonvolatile memory (not supported)                           |
|       | Reads from an nonvolatile memory such as E <sup>2</sup> PROM |
| 3 F   | Reserved by system                                           |

#### DATA\_TYPE: Data type

| Value | Reference                      |
|-------|--------------------------------|
| 0     | Reserved by system             |
| 1     | Byte type (not supported)      |
| 2     | Short type                     |
| 3     | Long type                      |
| 4     | Long long type (not supported) |
| 5 F   | Reserved by system             |

- SIZE: Number of data to read
- ADDRESS: Starting address to read
- DATA: Data

#### 4.9.4.10 Write memory content command MEM\_WR (1Eh)

The *MEM\_WR* command is used to write data to the virtual memory by specifying the starting address, data size, and the virtual memory date. If the writing processing is not successfully completed due to an incorrect designation such as invalid starting address and data size, a warning is created. When a warning is detected, the warning bit and warning code are set in the response. The *DATA* in the response is the value specified in the command, whether or not the writing has been completed.  $\Leftrightarrow$  *Chap. 4.7 'Virtual memory' page 67* 

#### **Confirmation of completion**

- Confirm that RCMD = MEM\_WR (1Eh), CMD\_STAT.CMDRDY = 1 and also the setting for ADDRESS, SIZE and DATA of the response.
- When CMD\_STAT.ALM or CMD\_STAT. D\_WAR = 1, use ALM\_RD to read out the current alarm or warning code and take appropriate action.

#### **Command classification**

- Device group: Common command group
- Communication type: Asynchronous communication command

#### Data format

| Byte | Command         | Response        | Reference                                                                                                    |
|------|-----------------|-----------------|----------------------------------------------------------------------------------------------------|
| 0    | MEM_WR (1Eh)    | MEM_WR (1Eh)    |                                                                                                    |
| 1    | WDT             | RWDT            | & Chap. 4.9.2.1.3 'Watchdog Data (WDT/RWDT)' page 78                                                                                                    |
| 2    | CMD_CTRL        | CMD_STAT        | & Chap. 4.9.2.1.4 'Command Control (CMD_CTRL)' page 78                                                                                                    |
| 3    |                 |                 | & Chap. 4.9.2.1.5 'CMD_STAT' page 79                                                                                                    |
| 4    | Reserved (0)    | Reserved (0)    | Can be used in phases 2 and 3. S Chap. 4.9.1 Phases of the con                                                                                                    |
| 5    | MODE/ DATA_TYPE | MODE/ DATA_TYPE | <ul> <li><i>munication' page 75</i></li> <li>If any of the command errors below occur, 9 is set for CMD_ALM</li> </ul>                                                                                         |
| 6    | SIZE            | SIZE            | - The MODE data is invalid                                                                                                    |
| 7    |                 |                 | <ul> <li>The DATA_TYPE data is invalid</li> <li>SIZE &gt; 4</li> <li>The ADDRESS data is invalid.</li> <li>For errors other than the above, an alarm can be specified in the product specifications</li> </ul> |

| Byte  | Command | Response | Reference                                                     |
|-------|---------|----------|---------------------------------------------------------------|
| 8 11  | ADDRESS | ADDRESS  | Example: By allocating the reserved area to read alarms, etc. |
| 12 63 | DATA    | DATA     |                                                               |

#### MODE/DATA\_TYPE: Mode/Data type

| Bit 7 | Bit 6 | Bit 5 | Bit 4 | Bit 3    | Bit 2 | Bit 1 | Bit 0 |
|-------|-------|-------|-------|----------|-------|-------|-------|
| MODE  |       |       |       | DATA_TYP | E     |       |       |

#### **MODE: Write mode**

| Value | Reference                                                                                        |
|-------|--------------------------------------------------------------------------------------------------|
| 0     | Reserved by system                                                                               |
| 1     | Volatile memory<br>Writes to a volatile memory such as SRAM.                                     |
| 2     | Nonvolatile memory (not supported)<br>Writes to a nonvolatile memory such as E <sup>2</sup> PROM |
| 3 F   | Reserved by system                                                                               |

#### DATA\_TYPE: Data type

| Value | Reference                      |
|-------|--------------------------------|
| 0     | Reserved by system             |
| 1     | Byte type (not supported)      |
| 2     | Short type                     |
| 3     | Long type                      |
| 4     | Long long type (not supported) |
| 5 F   | Reserved by system             |

SIZE: Number of data to write

- ADDRESS: Starting address to write
- DATA: Data

#### 4.9.4.11 Data READ/WRITE\_A (Asynchronous) command DATA\_RWA (20h)

This command updates (asynchronously) I/O data.

#### **Confirmation of completion**

- Confirm that *RCMD* = *DATA\_RWA* (20h) and *CMD\_STAT.CMDRDY* = 1.
- When CMD\_STAT.D\_ALM or CMD\_STAT.D\_WAR = 1, use ALM\_RD to read out the current alarm code and take appropriate action.

#### **Command classification**

- Device group: I/O command group
- Communication type: Asynchronous communication command

#### Data format

| Byte | Command        | Response       | Reference                                                                                                    |
|------|----------------|----------------|----------------------------------------------------------------------------------------------------|
| 0    | DATA_RWA (20h) | DATA_RWA (20h) |                                                                                                    |
| 1    | WDT            | RWDT           | & Chap. 4.9.2.1.3 'Watchdog Data (WDT/RWDT)' page 78                                                                                                  |
| 2    | CMD_CTRL       | CMD_STAT       | & Chap. 4.9.2.1.4 'Command Control (CMD_CTRL)' page 78                                                                                                |
| 3    |                |                | & Chap. 4.9.2.1.5 'CMD_STAT' page 79                                                                                                    |
| 4 63 | OUTPUT data    | INPUT data     | <ul> <li>INPUT data are always updated.</li> <li>Can be used in <i>phases 2</i> and 3. ♦ Chap. 4.9.1 'Phases of the communication' page 75</li> </ul> |

4.9.4.12 Data READ/WRITE\_S (Synchronous) command DATA\_RWS (21h)

This command updates (synchronously) I/O data.

#### **Confirmation of completion**

- Confirm that RCMD = DATA\_RWS (21h) and CMD\_STAT.CMDRDY = 1
- When CMD\_STAT.D\_ALM or CMD\_STAT.D\_WAR = 1, use ALM\_RD to read out the current alarm code and take appropriate action

#### **Command classification**

- Device group: I/O command group
- Communication type: Synchronous communication command

#### Data format

| Byte | Command        | Response       | Reference                                                                                                    |
|------|----------------|----------------|----------------------------------------------------------------------------------------------------|
| 0    | DATA_RWS (21h) | DATA_RWS (21h) |                                                                                                    |
| 1    | WDT            | RWDT           | 🌣 Chap. 4.9.2.1.3 'Watchdog Data (WDT/RWDT)' page 78                                                                                               |
| 2    | CMD_CTRL       | CMD_STAT       | Chap. 4.9.2.1.4 'Command Control (CMD_CTRL)' page 78                                                                                               |
| 3    |                |                | & Chap. 4.9.2.1.5 'CMD_STAT' page 79                                                                                                    |
| 4 63 | OUTPUT data    | INPUT data     | <ul> <li>In phase 2, Ch is set for COM_ALM.</li> <li>Can be used in phase 3.</li> <li>Chap. 4.9.1 'Phases of the communication' page 75</li> </ul> |

MECHATROLINK-III specification > MECHATROLINK message communication sub functions

## 4.9.5 MECHATROLINK message communication sub functions

## Sub functions

| Function<br>code | Sub function | Operation              | Option                      |
|------------------|--------------|------------------------|-----------------------------|
| 42h              | 01h          | Memory read            | -                           |
|                  | 11h          | Read max. message size | -                           |
|                  | 31h          | Download request       | Only for configuration tool |
|                  | 32h          | Download data          | Only for configuration tool |
|                  | 33h          | Download complete      | Only for configuration tool |

### Sub function detail - memory read (01h)

| Byte | Command                 | Normal response         | Error response                                           |
|------|-------------------------|-------------------------|----------------------------------------------------------|
| 0    | Slave address           | MEM_RD (1Dh)            | Slave address                                            |
| 1    | Function code (42h)     | Function code (42h)     | Function code (42h) + 80h (C2h)                          |
| 2    | Extended address        | Extended address        | Extended address                                         |
| 3    | Command status          | Response status         | Response status                                          |
| 4    | Sub function code (01h) | Sub function code (01h) | Sub function code (01h)                                  |
| 5    | MODE/ DATA_TYPE (11h)   | MODE/ DATA_TYPE (11h)   | Error code<br>02h: Address error<br>04h: Data type error |
| 6    | Number of data bytes    | Number of data bytes    | Reserved (00h)                                           |
| 7    |                         |                         |                                                          |
| 8 n  | Start address           | 1. data                 | Error detected address                                   |
|      |                         |                         |                                                          |
| n    |                         | n. data                 |                                                          |

## MODE/DATA\_TYPE: Mode/Data type

| Bit 7 | Bit 6 | Bit 5 | Bit 4 | Bit 3    | Bit 2 | Bit 1 | Bit 0 |
|-------|-------|-------|-------|----------|-------|-------|-------|
| MODE  |       |       |       | DATA_TYP | E     |       |       |

## **MODE: Read mode**

| Value | Reference                                                    |
|-------|--------------------------------------------------------------|
| 0     | Reserved by system                                           |
| 1     | Volatile memory                                              |
|       | Reads from a volatile memory such as SRAM                    |
| 2     | Nonvolatile memory (not supported)                           |
|       | Reads from an nonvolatile memory such as E <sup>2</sup> PROM |
| 3 F   | Reserved by system                                           |

## MECHATROLINK-III specification > MECHATROLINK message communication sub functions

## DATA\_TYPE: Data type

| Value | Reference          |
|-------|--------------------|
| 0     | Reserved by system |
| 1     | Byte type          |
| 2     | Short type         |
| 3     | Long type          |
| 4     | Long long type     |
| 5 F   | Reserved by system |

## Sub function detail - read max. message size (11h)

| Byte | Command                 | Normal response                                                 | Error response                                              |
|------|-------------------------|-----------------------------------------------------------------|-------------------------------------------------------------|
| 0    | Slave address           | MEM_RD (1Dh)                                                    | Slave address                                               |
| 1    | Function code (42h)     | Function code (42h)                                             | Function code (42h) + 80h (C2h)                             |
| 2    | Extended address        | Extended address                                                | Extended address                                            |
| 3    | Command status          | Response status                                                 | Response status                                             |
| 4    | Sub function code (11h) | Sub function code (11h)                                         | Sub function code (01h)                                     |
| 5    | Reserved (00h)          | Reserved (00h)                                                  | Reserved (00h)                                              |
| 6    | Reserved (00h)          | Reserved (00h)                                                  | Reserved (00h)                                              |
| 7    |                         |                                                                 |                                                             |
| 8 n  |                         | Max. message size<br>C1 message: 960byte<br>C2 message: 260byte | When the reserved data ≠ 0, you will get an error response. |

MECHATROLINK-III specification > Command sequence

#### 4.9.6 Command sequence

The following figure shows the basic flow of commands to communicate with the System SLIO.

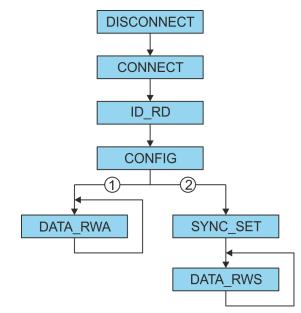

- 1 Asynchronous communication
- 2 Synchronous communication

All of the above commands must be commanded to all stations including extended addresses. The next command must be commanded after confirming the completion of all stations including the extended addresses.  $\Leftrightarrow$  *Chap. 4.9.4 'Command detail' page 83* 

## 4.10 Sample application

#### 4.10.1 Overview

Activation of the web server

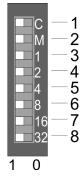

Below, the operation of a system of a IM 053-1ML00 together with a YASKAWA MP3000 series is shown.

- **1.** To activate the web server at the bus coupler switch off the power supply of the *MECHATROLINK-III* coupler.
- **2.** Set the Operating mode 'C' (position 1) at the address switch to 1: Maintenance mode.
- 3. At the address switch, set the *MECHATROLINK-III address* as the IP address. For the IP address 192.168.1.1 set the switch '1' (position 3) to 1 and the switches '2' ... '32' (pos. 4 ... 8) to 0. Chap. 3.2.3 'Address switch' page 50
- 4. Switch on the power supply of the MECHATROLINK-III coupler.
  - ⇒ The coupler is now in maintenance mode. The integrated web server may be accessed via the following IP address:
    - Subnet mask: 255.255.255.0
    - IP address: 192.168.1.1

#### **Setting Parameters**

- **1.** Start your web browser and open the web side of the *MECHATROLINK-III* coupler.
  - **2.** Here you can change default parameters of the modules, if necessary. For this, click at *'Parameter'* of the according module.
  - **3.** To save the configuration, click at the *MECHATROLINK-III* coupler and save the configuration via the dialog *'Configuration'*.
  - 4. Close you web browser.
  - 5. PowerOFF and disconnect your MECHATROLINK-III coupler

# Configuration of the MP3000 series

**1.** Define I/O area to SVC definition as multi slave by using the station number with the following parameters:

| <br>ADR | ExADR | VENDOR    | DEVICE           | PROFILE      | BYTE |  |
|---------|-------|-----------|------------------|--------------|------|--|
| 03h     | 00h   | ***Vendor | Wild Card Device | Standard I/O | 16   |  |
| 03h     | 01h   | ***Vendor | Wild Card Device | Standard I/O | 64   |  |

2. Save the MPE720 project

#### Starting communication

- 1 C ШM 2 3 \_\_1 4 2 5 4 8 6 7 16 32 8 0 1
- **1.** Set the Operating mode 'C' (position 1) at the address switch to 0: Standard mode.
- 2. For the *MECHATROLINK-III* address 03h set switch '1' (position 3) and switch '2' (position 4) to 1. Leave the switches '4' ... '32' (position 5 ... 8) at 0. S *Chap. 3.2.3* 'Address switch' page 50
- 3. Connect the *MECHATROLINK-III* coupler with the MP3000 by a *MECHATROLINK-III* cable.
- **4.** PowerON the *MECHATROLINK-III* coupler and the MP3000.
- 5. Transfer the MPE720 project to the MP3000.
- 6. Check the connection status and the I/O data transfer.

Sample application > Overview

## Supported SVC I/O commands

| Code | Command name                  | Coupler<br>Station | Peripheral Station |
|------|-------------------------------|--------------------|--------------------|
| 0    | Data I/O                      | Yes                | Yes                |
| 1    | Read alarms/warnings          | Yes                | Yes                |
| 2    | Clear alarms/warnings         | Yes                | Yes                |
| 3    | Read parameters               | -                  | -                  |
| 4    | Write parameters              | -                  | -                  |
| 5    | Read non-volatile parameters  | -                  | -                  |
| 6    | Write non-volatile parameters | -                  | -                  |
| 7    | Read memory                   | -                  | -                  |
| 8    | Write memory                  | -                  | -                  |
| 9 14 | Reserved                      | -                  | -                  |
| 15   | Communication reset           | Yes                | Yes                |
| 16   | Network reset                 | Yes                | Yes                |

Sample application > Sequence of coupler commands

- 4.10.2 Sequence of coupler commands
- 4.10.2.1 Read diagnostic data 16 byte from slot 1
- Proceeding
- 1. Confirm coupler command = 0 and response command = 0
  - ⇒ Response: 0
  - 2. Read byte 1 at the same MECHATROLINK-III cycle:
    - Set command data
      - Byte size: Byte 4 ... 5: 8
      - Reserved: Byte 6 .. 7: 0
      - Offset: Byte 8 ... 11: 0x8000 8520
    - Set coupler command 1 (read memory)
    - Set command ID = 0
  - 3. Wait until response command = 1 (read memory) and command ID = 0
  - **4.** Confirm response data (byte 4 ... 11)
  - 5. Read byte 2 at the same MECHATROLINK-III cycle:
    - Set command data
      - Byte size: Byte 4 ... 5: 8
      - Reserved: Byte 6 ... 7: 0
      - Offset: Byte 8 ... 11: 0x8000 8528
    - Set coupler command = 1 (read memory)
    - Set command ID = 1
  - 6. Wait until response command = 1 (read memory) and command ID = 1
  - 7. Confirm response data (byte 4 ... 11)
  - 8. NOP at the same MECHATROLINK-III cycle:
    - Set coupler command = 0 (NOP)
    - Set command ID = 0
  - 9. Wait until response command = 0 (NOP) and command ID = 0
- 4.10.2.2 Reset diagnostic data reset slot 1 and slot 2
- Proceeding
- **1.** Confirm coupler command = 0 and response command = 0
- **2.** For slot 1 at the same MECHATROLINK-III cycle:
  - Set command data
    - Slot number: Byte 4 ... 5: 1
  - Set coupler command = 2 (reset diagnostic data)
  - Set command ID = 0
- 3. Wait until response command = 2 (reset diagnostic data) and command ID = 0
- 4. Confirm response data (byte 4 ... 5)
- 5. For slot 2 at the same MECHATROLINK-III cycle:
  - Set command data
    - Slot number: Byte 4 ... 5: 2
  - Set coupler command = 2 (Reset diagnostic data)
  - Set command ID = 1
- 6. Wait until response command = 2 (reset diagnostic data) and command ID = 1
- 7. Confirm response data (byte 4 ... 5)

Sample application > Communication structure

- 8. NOP at the same MECHATROLINK-III cycle:
  - Set coupler command = 0 (NOP)
  - Set command ID = 0
- 9. Wait until response command = 0 (NOP) and command ID = 1

## 4.10.3 Communication structure

#### **Standard Operation**

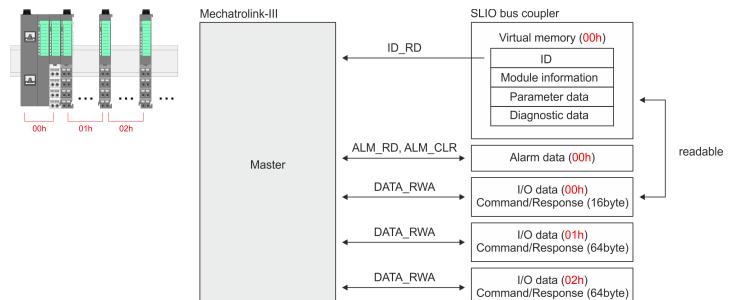

Appendix

## Content

| Α | History of changes | 103 |
|---|--------------------|-----|
|   |                    |     |

## A History of changes

| Rev.  | Changes                                                                                                    |
|-------|----------------------------------------------------------------------------------------------------|
| 18-42 | The manual was created.                                                                                                    |
| 19-40 | General                                                                                                    |
|       | Cl adjustment was made.                                                                                                    |
|       | Chapter "Basics and Mounting"                                                                                                    |
|       | Description "Hardware revision" was added.                                                                                                    |
|       | Chapter "Deployment"                                                                                                    |
|       | Description of "Accessing the System SLIO" was changed.                                                                                                    |
| 22-30 | CI adjustment was made.                                                                                                    |
|       | Chapter "General"                                                                                                    |
|       | The chapter was restructured.                                                                                                    |
|       | Chapter "Basics and Mounting"                                                                                                    |
|       | <ul> <li>Description "Industrial security and installation guidelines" was changed.</li> <li>Description "Use in difficult operating conditions" was added.</li> </ul> |